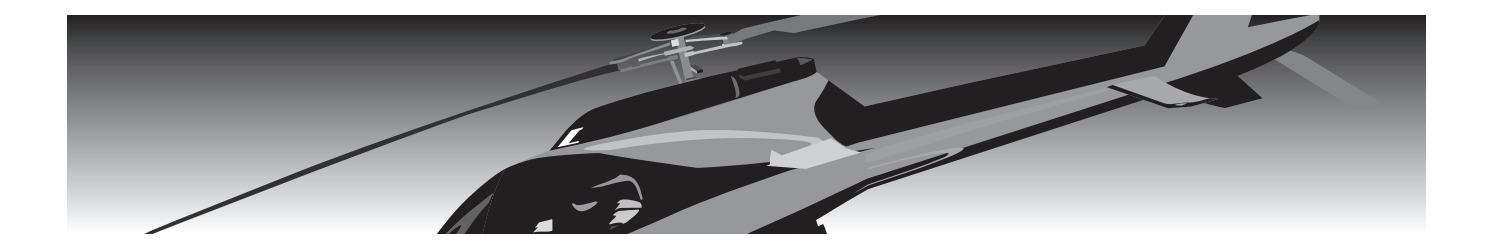

# **TSZMZ CGY77OR**

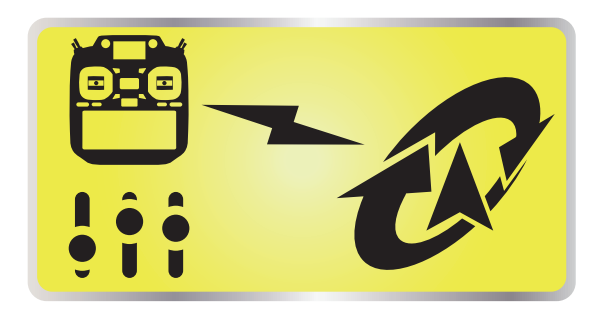

**T32MZ Ver 4.1~**

**Gyro Setting**

**Manual**

## Futaba

1M23Z06839

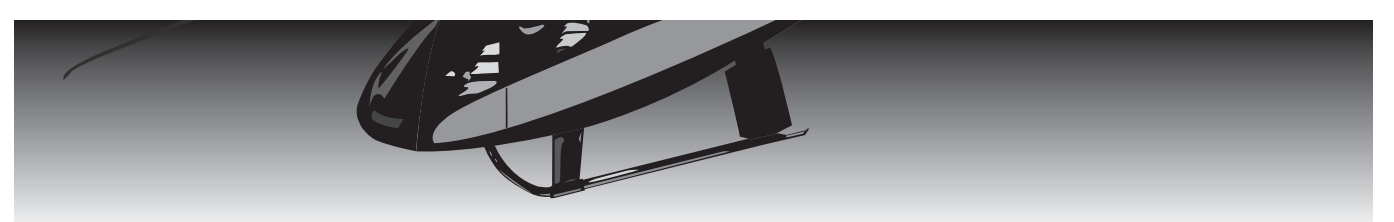

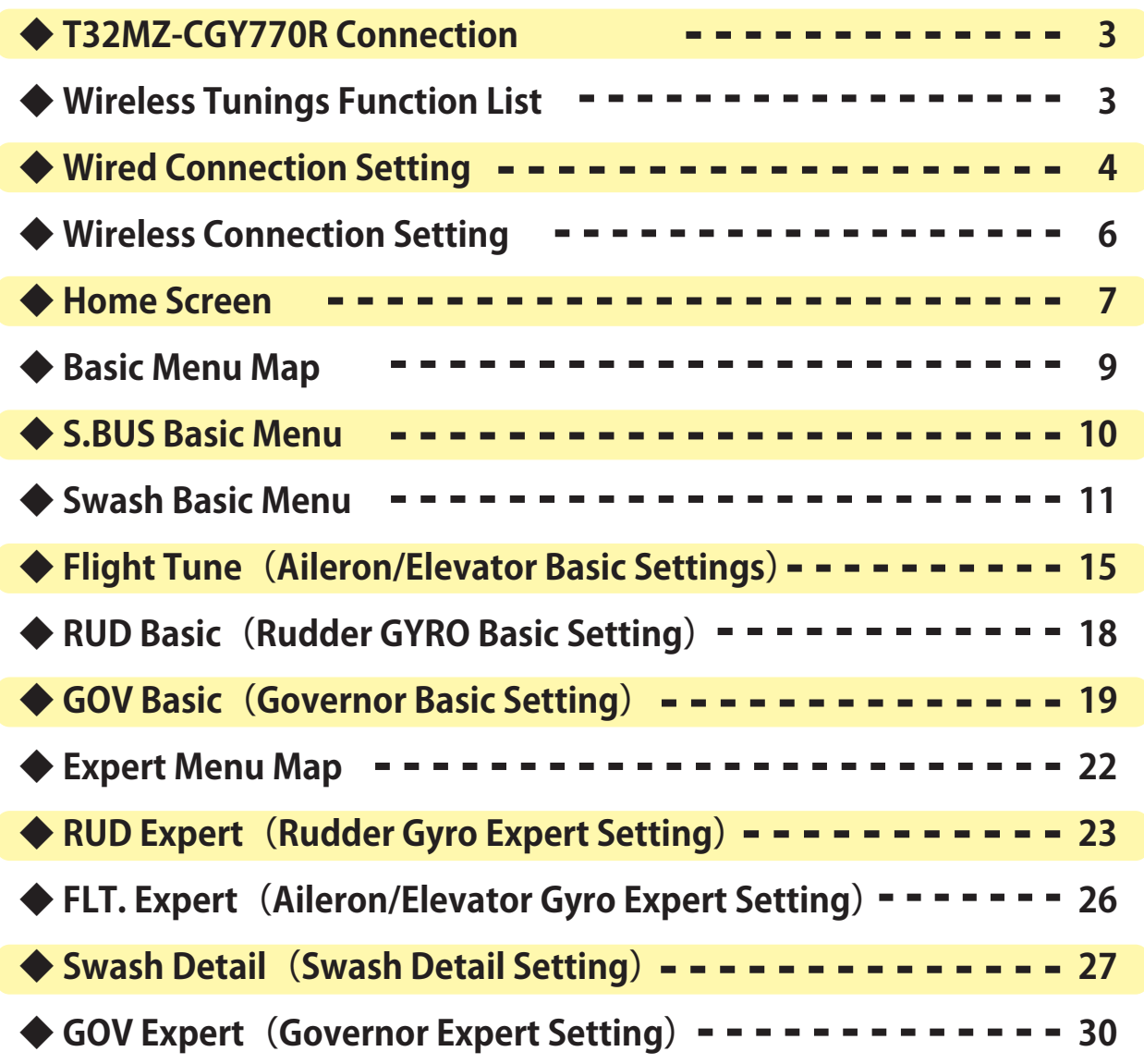

*With this update, the T32MZ has the same functions as the GPB-1. The CGY770R can be set up from the T32MZ screen by connecting to the T32MZ. Some functions can be set wirelessly.*

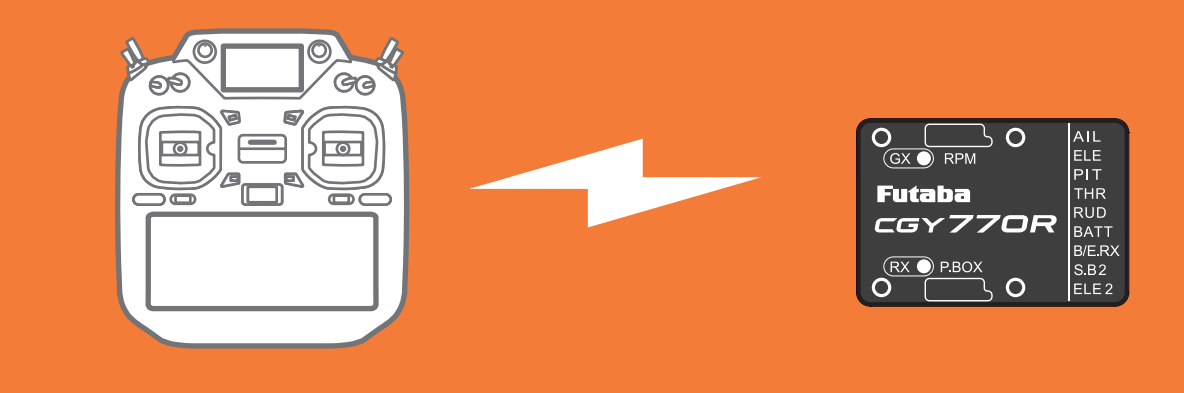

The descriptions and screens in this manual are subject to change with version upgrades.

## A. Wired connection: Advanced settings (all functions same as GPB-1)

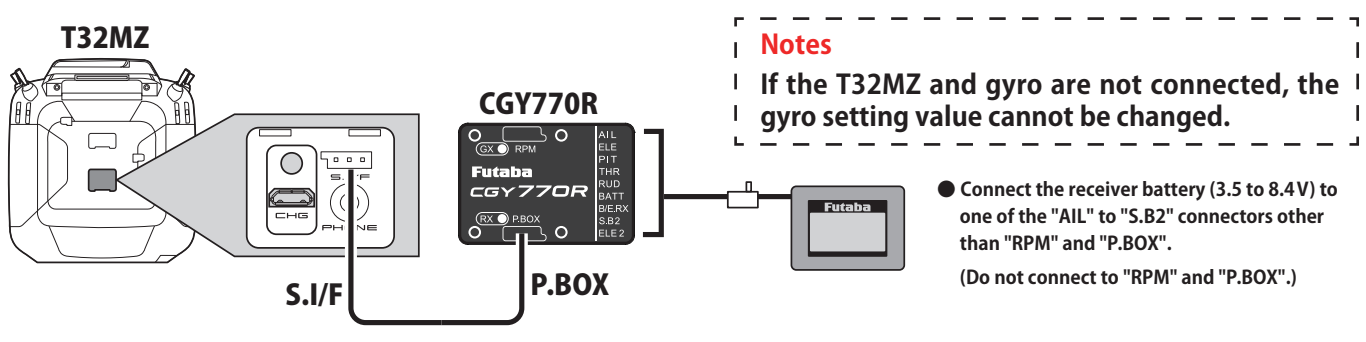

CGY Connection Cable (included with gyro)

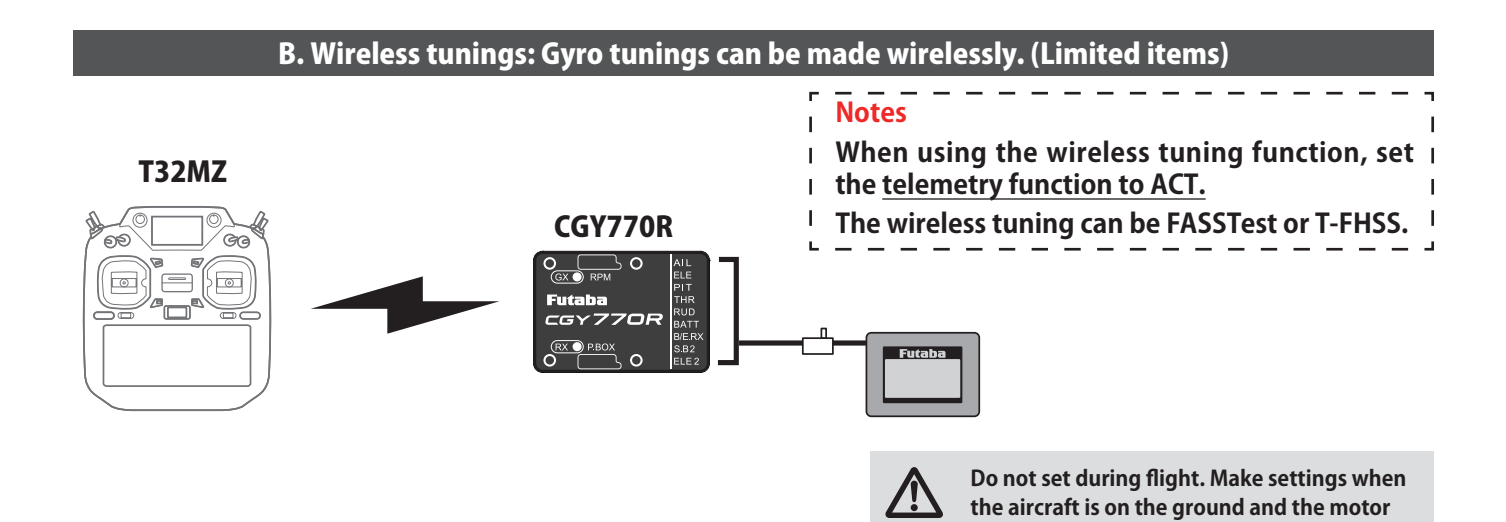

Wireless Tunings function list

## **-FLT. TUNE**

Base Gain: Gyro base gain setting CYC. Rt: Cyclic rate setting Cnt. AuthAIL: Control Authority Aileron Cnt. AuthELE: Control Authority Elevator EXPO.: Exponential FLT. Styl: Flight style ELE. Comp: Elevator pre compensation

## **-SWH. BASIC**

SWS. Rate: Rate adjustment PIT. Rate: Rate adjustment SWS. Ring

## **- GOV. BASIC**

GOV Gain: Governor gain L Lmt. L rpm : Low limit L RPM L Lmt. H rpm : Low limit H RPM

## **-FLT. EXPERT**

HeadHld A : Head hold aileron StopTune A : Stop tune aileron HeadResp: Head Response HeadHld E: Head hold elevator StopTune E : Stop tune elevator

## **-RUD. EXPERT**

EXP. AVCS: Rudder exponential AVCS EXP. NORM: Rudder exponential NORMAL CNT. DlIn: Control delay in CNT. DlOut: Control delay out ANG: Pirouette speed Tail Resp: Tail response GY.Gain: Gyro gain F/F.Rate U: Feedforward rate up side F/F.Rate D: Feedforward rate down side ACC.Gain: Acceleration gain

**and engine are stopped.**

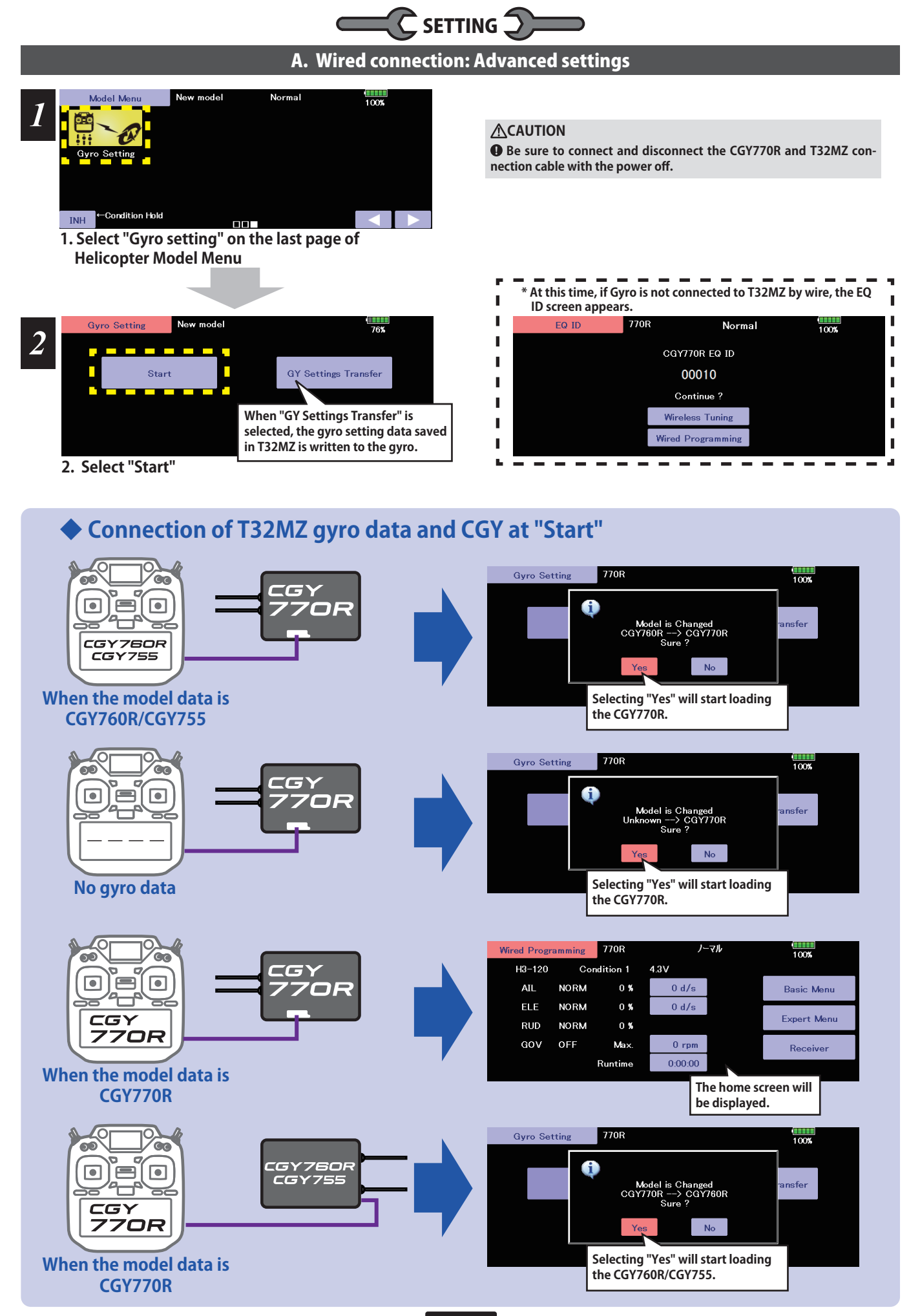

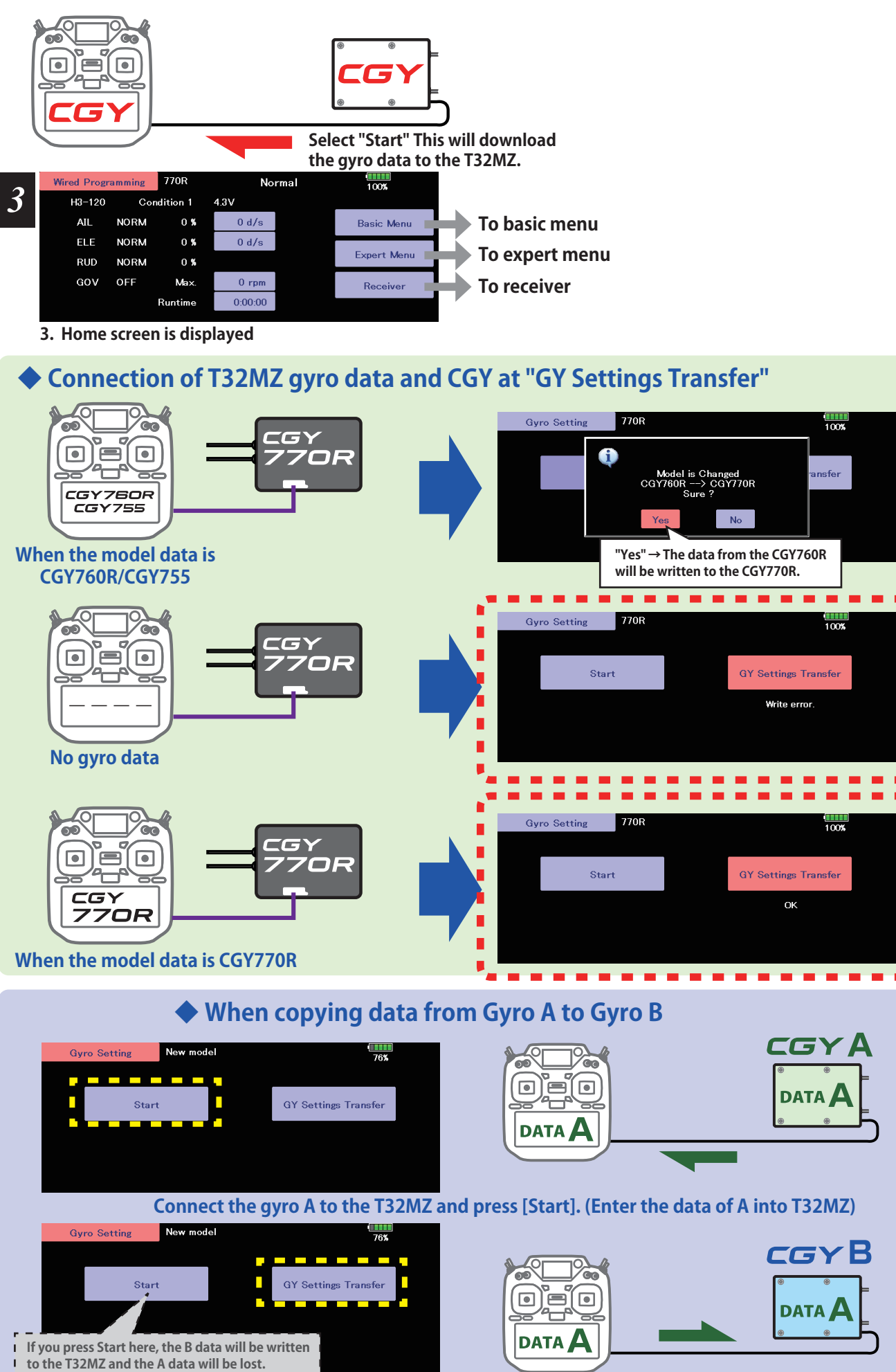

п

ī

ī П

п

п

п

п

I.

Ī.

П п

**Connect Gyro B to T32MZ and press [GY Settings Transfer]. (Put data on A into gyro B)**

B. Wireless tunings **Before making Wireless tunings, it is necessary to download the setting data from the gyro to the T32MZ via a wired**   $\mathsf{\widehat{C}}$  SETTING  $\mathsf{\widehat{D}}$ 

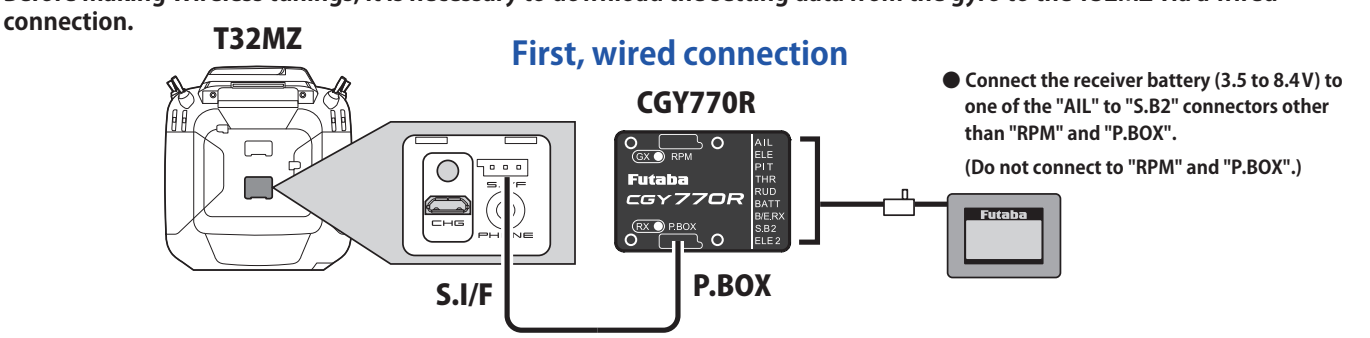

## CGY Connection Cable (included with gyro)

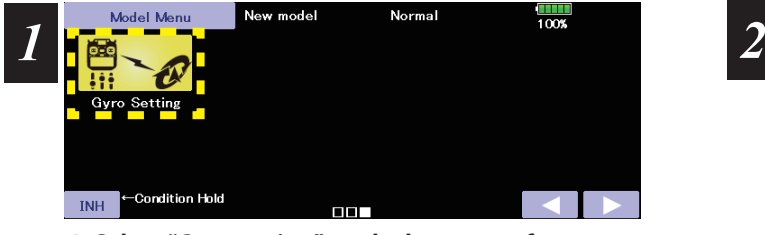

**1. Select "Gyro setting" on the last page of Helicopter Model Menu**

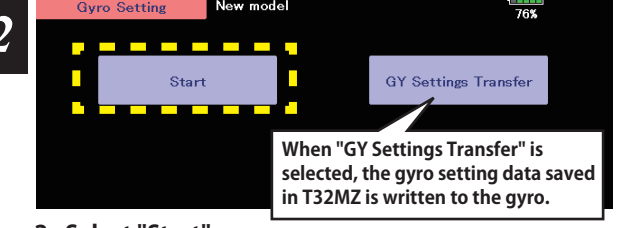

**2. Select "Start"**

**This will download the gyro data to the T32MZ.**

## **Next, Wireless tunings**

**Once the gyro data is stored in the T32MZ, if it is the same gyro, there is no need to make a wired connection from the second time on. If you want to use another gyro, you need to reconnect the cable and download the data.**

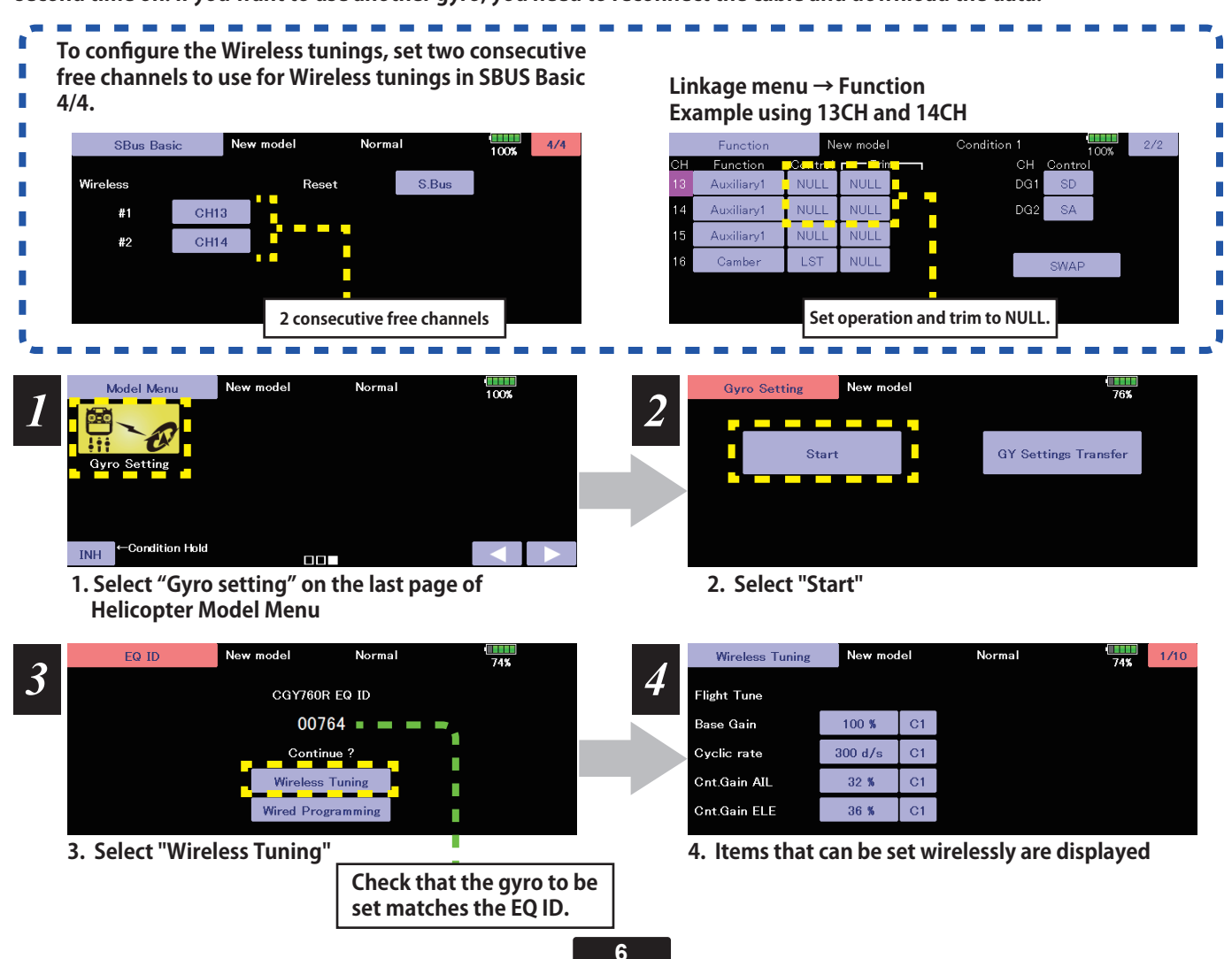

## Home Screen

## *Home Screen Display*

On the home screen, basic information such as swash type, gyro operation mode, sensitivity and governor ON / OFF, engine operating time etc, are displayed.

#### For functions that can set conditions in this manual, mark **Cond** is written.

#### *Condition number*

With switch operation from the transmitter, several parameters can be switched by setting up to 5 types of data. If you set the condition switch to the channel having the AFR function of the transmitter and set the point for each flight condition with the AFR point curve, it can also be linked with the flight condition switch.

**• When either the DG1 or DG 2 switch is selected, the following options are available. Function Menu of your transmitter (DG1). Assigning DG1 to a switch or flight mode allows the use of two separate values for the condition selectable parameters.**

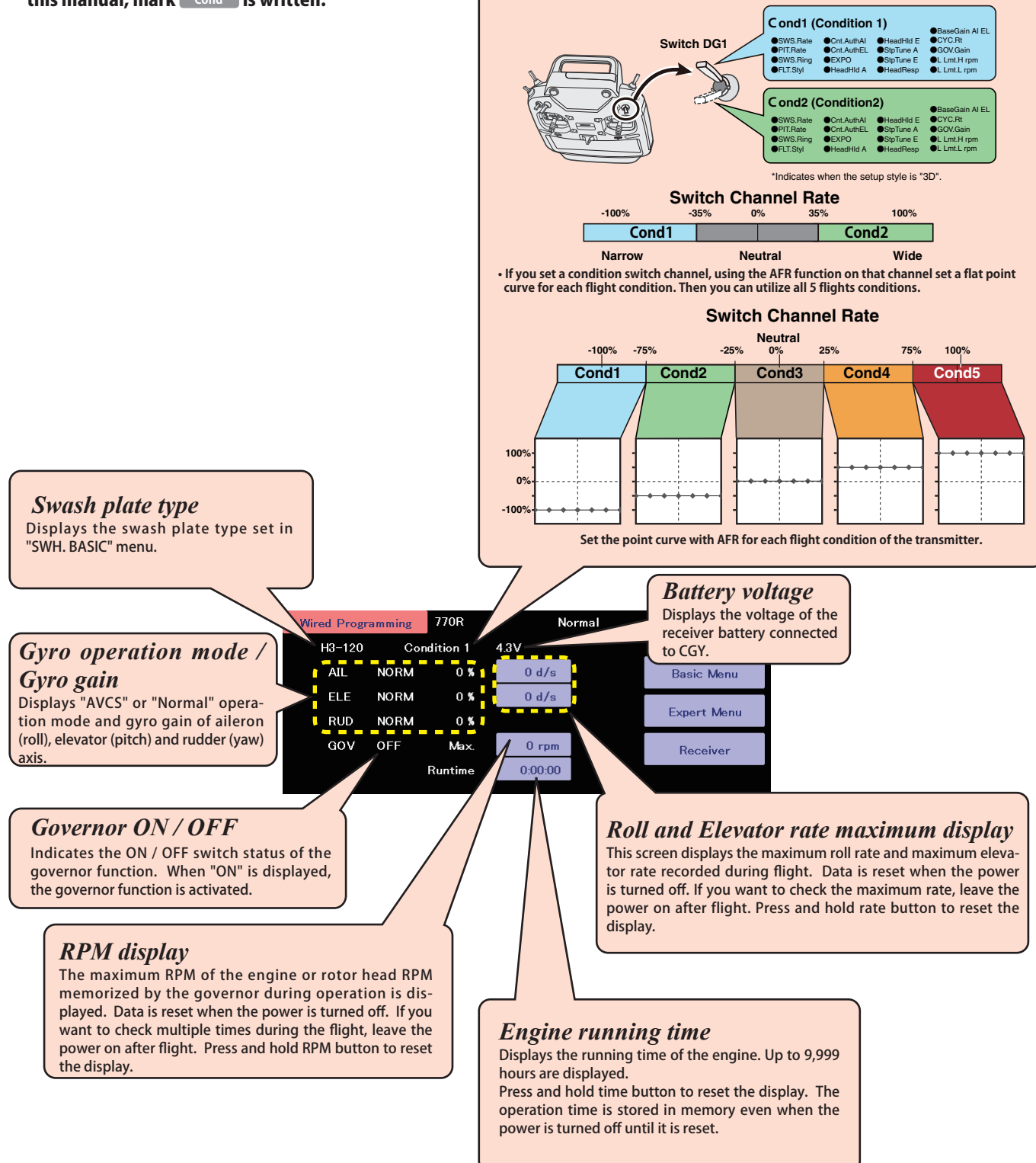

## **Home Screen**

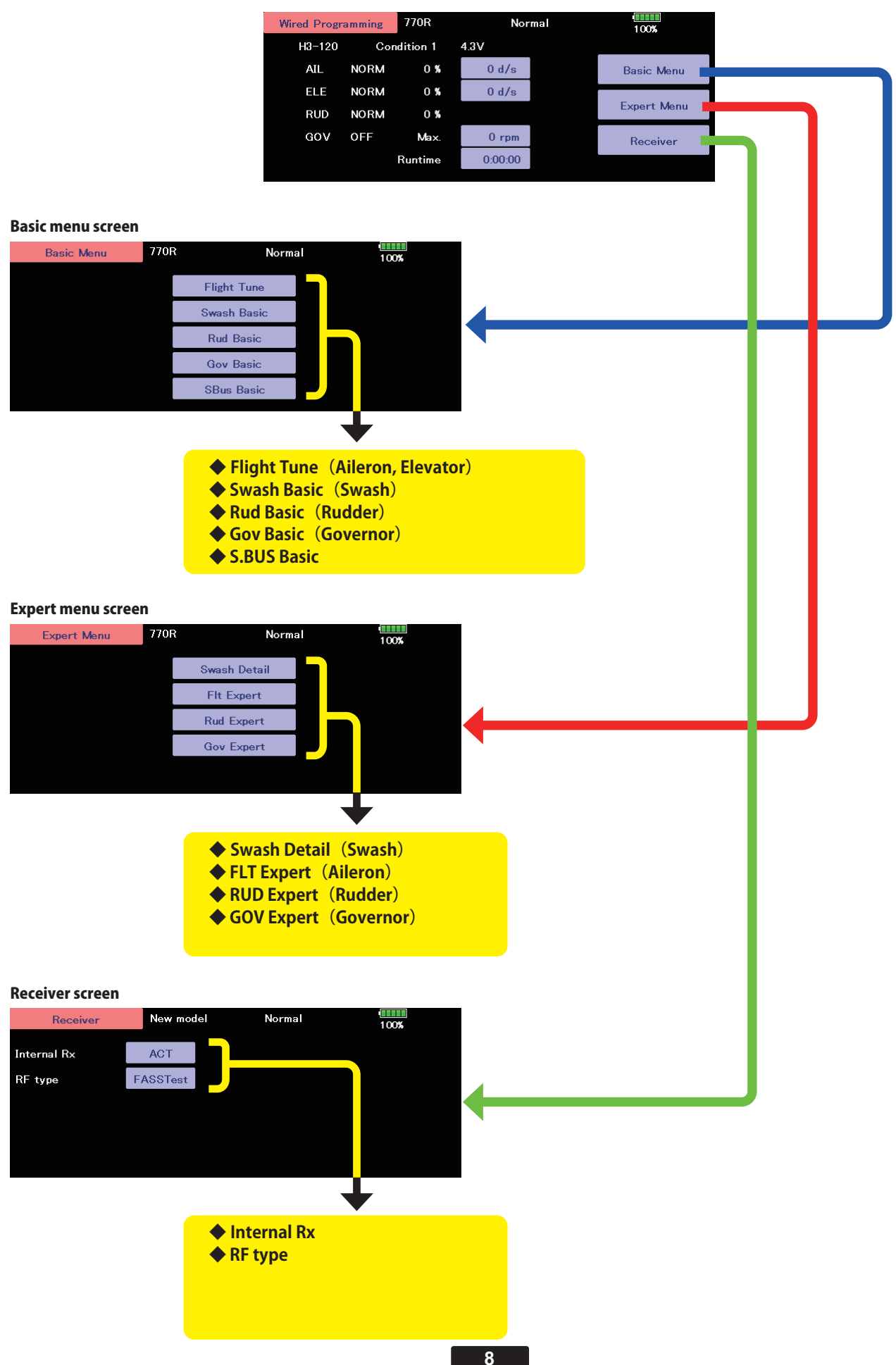

#### Home Screen

## **Basic Menu**

As the name suggests, this menu allows changes to the basic settings of CGY. Make sure to set each "BASIC MENU".

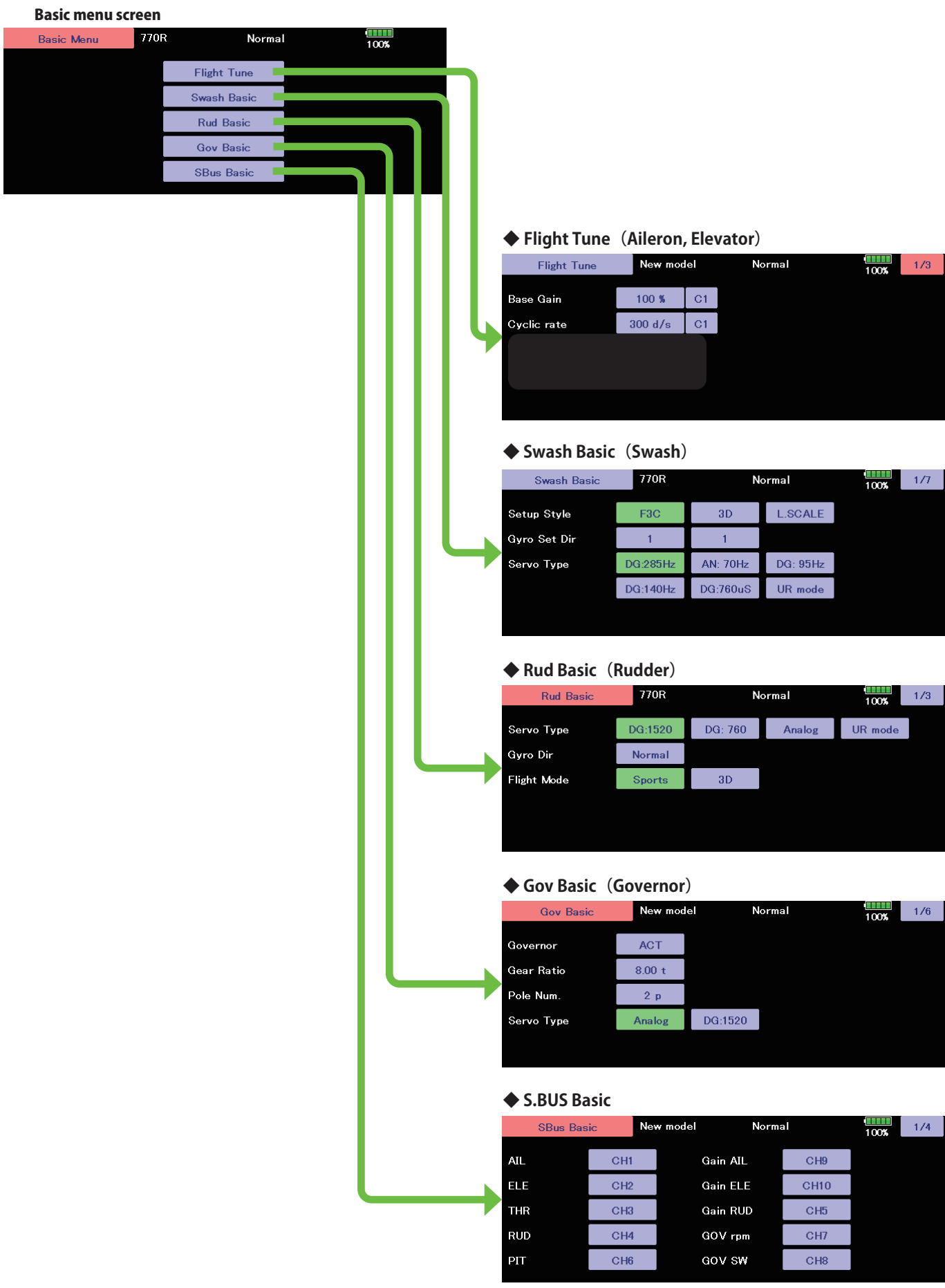

## **S.BUS Basic Menu**

The "SBUS BASIC" screen is accessed via the "BASIC MENU" screen. Set the CH for each function according to the transmitter to be used. Any unused functions should be set to INH (Inhibited). For example, if the Gain A/E and Gain RUD remote gain functions are not going to be used, then set them to [INH]. The CGY770R will then allow you to make gain adjustments within the respective menu.

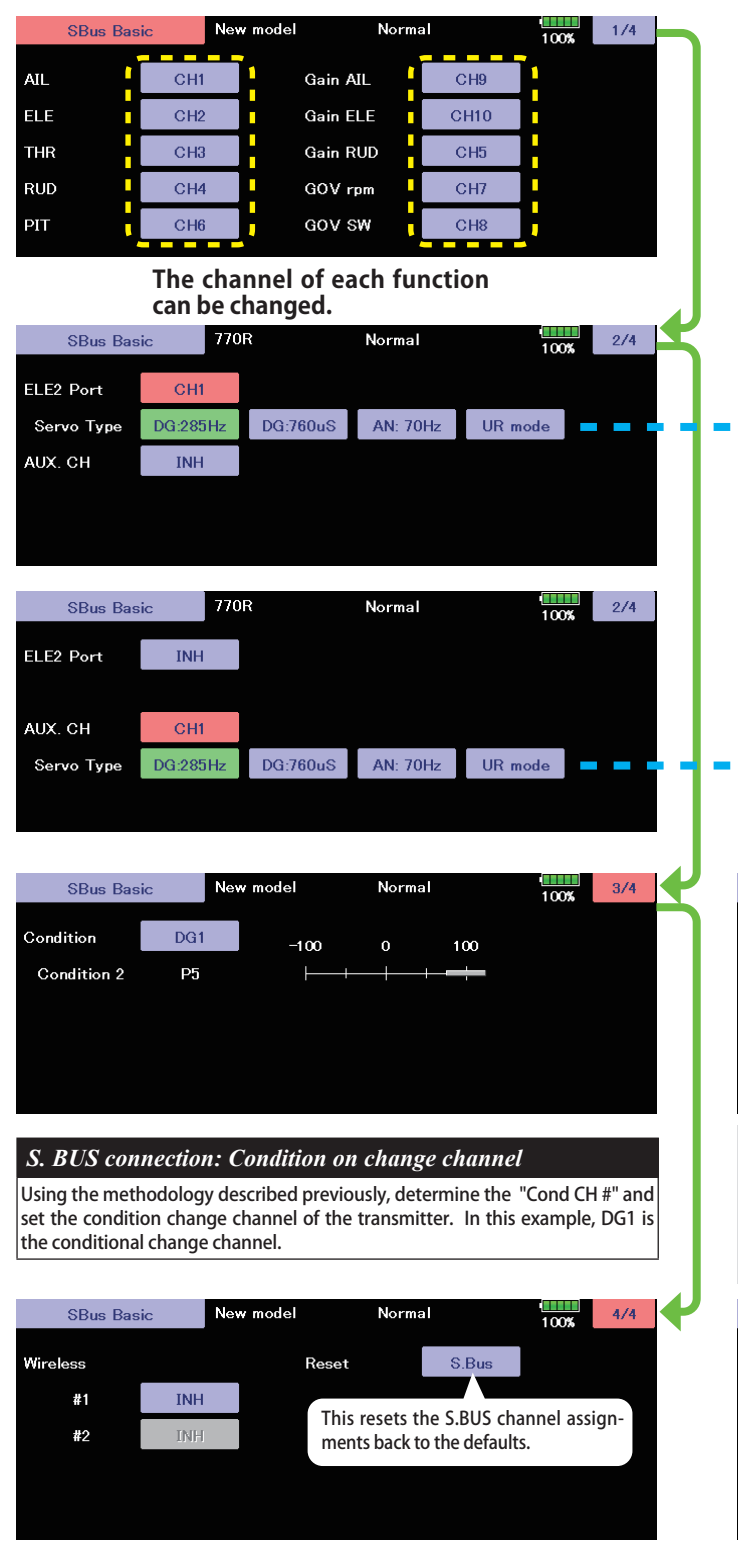

#### *Wireless channel*

The wireless channel uses two consecutive channels. For example, if CH13 is set to "# 1", CH14 is automatically set to "# 2". Therefore, when using this function, two consecutive free channels are required for the transmitter. It is not possible to use a channel assign that is used for another function.

#### **WARNING**

**Always verify that the S.BUS function assignments match your transmitter' s function (in the FUNCTION menu) assignments. If any changes are made within the transmitter function assignments, then it will also be necessary to make the changes within the S.BUS function assignments. To change the channel, CGY and T32MZ must be connected.**

#### *ELE2 channel Servo Type*

This selects the ELE2 servo types. There are three types of the servo driving frequency selection, AN:70 Hz, DG285 Hz, and 760  $\mu$  S. All Futaba digital servos can be operated with fastest DG:285 Hz mode but some of other brands of servos do not support DG:285Hz mode. In this case, select the proper servo driving frequency per the manufacturer' s specifications.

If you select H4-00 or H4-45 with 4 servo swashes, cannot set this ELE2 port servo type. In that case, select all swash servo types in SWH basic servo type.

Setting: AN:70 Hz/DG:760 μs/DG:285 Hz Initial setting: DG:285 Hz

#### **WARNING**

 **The servo type parameter within the CGY must match the type of servo you are using. Incorrect setting may damage the CGY or the servo. Incorrect setting may also result in a loss of control during flight.**

#### *AUX.CH channel Servo Type*

Channel can be set to BATT port

Setting: AN:70 Hz/DG:760 μs/DG:285 Hz Initial setting: DG:285 Hz

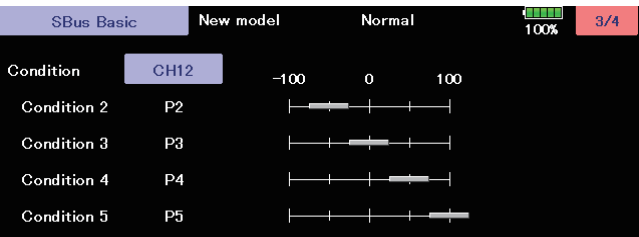

As with the flight condition function of the transmitter, it is possible to utilize pre-determined settings, each activated by a switch or switches on the transmitter. By setting the condition switch on the channel with the AFR function of the transmitter and setting the point for each flight condition with the AFR point curve, you can switch the condition of CGY770R in conjunction with the flight condition switch of the transmitter.

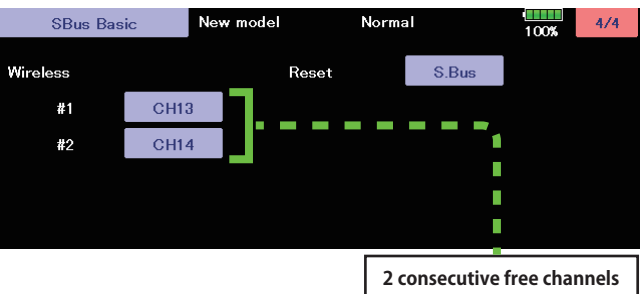

#### **CAUTION**

**Be sure to check the operation for all conditions 1 to 5 before flying.**

 **The setting of "wireless CH" is possible only when the transmitter and the CGY are powered off and the CGY is turned on.**

**Be sure to connect and disconnect the CGY and T32MZ connection cable with the power off.**

## **Swash Basic**

This menu is utilized to perform the basic setup of swash motion. "SWH. BASIC" screen from the "BASIC MENU" screen.

The CGY770R is compatible with the following six types swash plate.

#### **WARNING**

 **Do not connect the servo to the gyros until you select the servo type in the** "**SWH. BASIC**" **menu.** 

\*If the servo type is incorrect, it is possible to damage the servos or CGY.

#### Swash Basic 770R Normal  $1/7$  $\frac{1}{100}$ *(1) Setup style*  3D mode contains a proven set of parameters which are good for not Setup Style  $3D$ L.SCALE only 3D but also F3C flying. F3C Mode and L.SCALE (Large scale model) Gyro Set Dir  $\overline{1}$  $\overline{1}$ п T. Mode are for unique or special tuning types only. \*When the style is changed, setting of AIL/ELE/RUD is re-initialized and Servo Type **DG-285H AN: 70Hz** DG: 95Hz г t defaults are changed. DG:140Hz DG:760uS UR mode г T L.SCALE: Initial parameter mode corresponding to a large machine with a total length of 2.5m or more. г I г r *(2) Gyro Set Dir: Mounting direction*  f Set the roll axis, pitch axis, yaw axis according to the mounting direction of CGY. When the LED on the Gx side finishes blinking, please turn the power off and on again to confirm that it is working properly. Г Setting: 1~6 Initial setting: 1 г **WARNING** п If you do not turn the power back on after changing "Gyro Set Dir", the gyro will not operate properly, there is a risk of crashing. Ï п Г **Mounting**  Ţ **direction Sensor Mounting direction Sensor direction direction** Ė **Ones place Ones place Tens place Ones place Ones place Tens place** Gyro Set Dir---**Gyro Set Dir--- 1** Ė **2 1 2 1** Г **4** f **1** f. **3 4 3 4** п Г **Gyro Set Dir--- 2 Gyro Set Dir--- 5** п **1 2** \*Depending on the type of mounting plate,<br>it is also possible to mount as shown in<br>the figure. **2 1** п **2 5** D **3 4 3 4** r r <del>. . . . . . . . .</del> .  $-$ **Gyro Set Dir--- 3 Gyro Set Dir--- 6** r **2 1** U .<br>On the type **1 2** г it is also possible to mount as shown in the figure. **3 6** Т ī **3 4 3 4** 鸸 Œ Г r ī

#### **The green display is the current state.**

#### *(3) Servo Type*

ī T

> This selects the swash servo types. There are four types or modes of the servo driving frequency selection, AN:70 Hz, DG:95 Hz, DG:140 Hz, DG285  $Hz$ , and 760  $\mu$ s. All Futaba digital servos can be operated with fastest DG:285 Hz mode but some of other brands of servos do not support DG:285 Hz mode. In this case, select the proper servo driving frequency per the manufacturer's specifications.

Setting:DG:285Hz / AN: 70Hz / DG: 95Hz / DG:140Hz / DG:760us / UR mode Initial setting: DG:285 Hz

#### **WARNING**

 **The servo type parameter within the CGY must match the type of servo you are using. Incorrect setting may damage the CGY or the servo. Incorrect setting may also result in a loss of control during flight.**

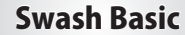

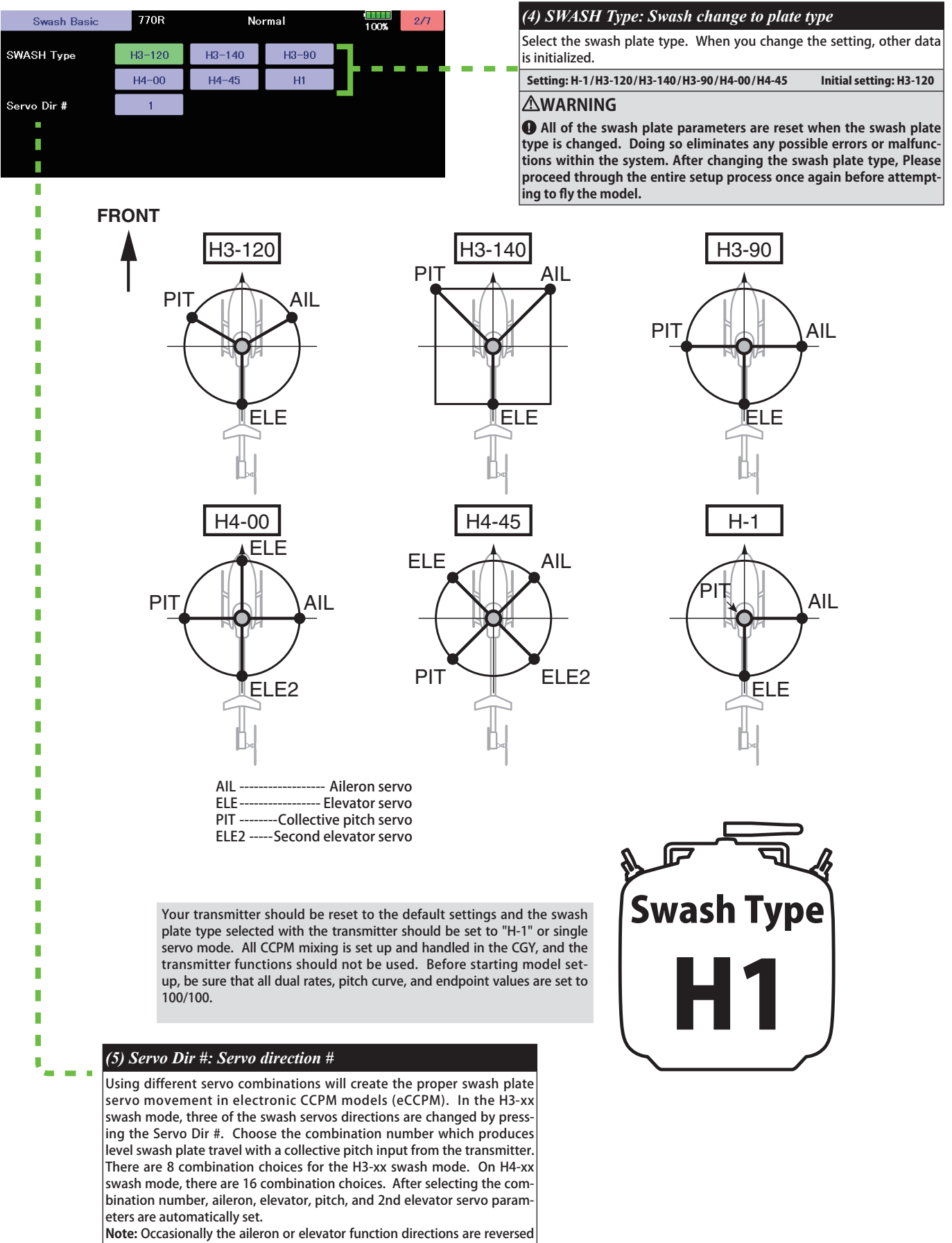

even though collective pitch direction is correct. In this case, use the "SWS. Dir parameter on the following screen (4/7) to fix this later.

## **Swash Basic**

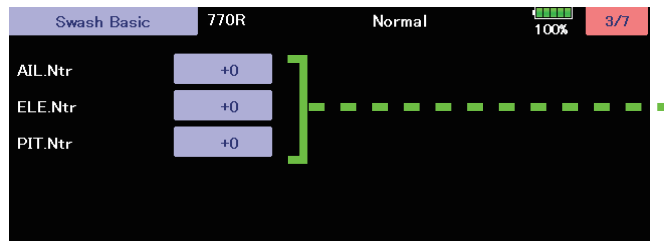

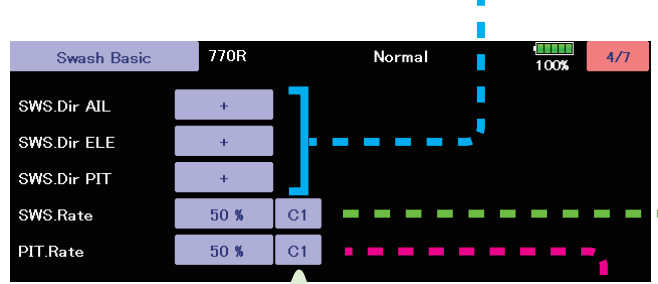

\*The current condition number of CGY is displayed. \*The setting with "C#" display can be set for each condition. 1. Use the "C#" button to select the condition number.

2. Next, adjust value of the condition selected by the rate button.

For functions that can set conditions in this manual, mark **Cond** is written.

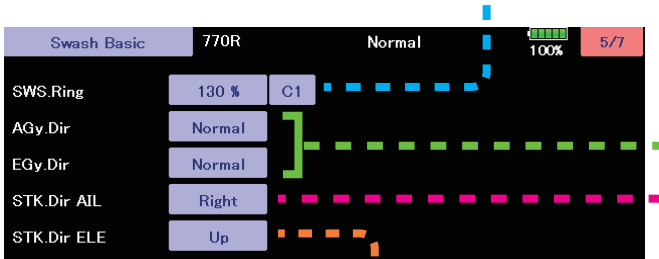

Г г r

#### *(13) STK. Dir ELE: Elevator operation*

Load the direction of elevator into the gyro.

**[Setting method]** Touch the "Up" button to enter the setting mode. "Sure?" Is displayed. Operate the elevator stick fully to the up. If you touch the [Yes] button, the operation direction of elevator is memorized.

#### **WARNING**

 **Verify that the CGY compensates in the correct direction before flight. If the compensation direction is incorrect the model will roll or pitch uncontrollably even before it leaves the ground.**

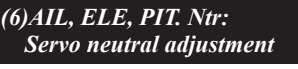

Adjust the neutral position of the swash servo (aileron, elevator, pitch, second elevator). The second elevator (ELE2) is displayed only when the swash type is **H4-xx**.

Setting ranges: +240 **~ -**240 Initial value: 0

#### *(7) SWS. Dir: Swash direction setting*

This selects the aileron, elevator and collective pitch direction. Reverse the direction when the stick movement and swash movement are opposite. Each time you press the +/- button, the polarity switches.

Cond

Cond

Cond

#### *(8) SWS. Rate: Rate adjustment*

The Swash Rate settings are used to set a known base cyclic throw for the gyro to calculate the compensations and gain scale. This value does not represent the total cyclic throw, but rather shows the gyro a known point for the gyro to understand the helicopters geometry. It is important to note that one setting applies to both roll and pitch axes; they are not individually adjusted. (DUAL RATES MUST BE 100) -Suggested amount of base cyclic pitch \*800 size ‒ 10 degrees \*700 size ‒ 9 degrees \*600 - 550 size ‒ 8 degrees \*500 size ‒ 7 degrees

\*450 and below- 6 degrees Setting ranges: 0 ~ 100% Initial value: 50%

#### *(9) PIT. Rate: Rate adjustment*

The [PIT.Rate] is the amount of collective pitch travel allowed. A good starting range for Sport, 3D and F3C is +/-10 to +/-12 degrees. Setting ranges: 0 ~ 100 Initial value: 50%

#### *(10) SWS. Ring*

This parameter is used to set the total maximum of cyclic throw as well as limit the swash travel to prevent binding of the swash plate servos when the control stick is moved toward a corner (for example, full right and full aft cyclic).

Setting ranges: 50 ~ 100% Initial value: 130%

#### *(11) AGy. Dir: Aileron (roll) Gyro direction EGy. Dir: Elevator (pitch) Gyro direction*

This parameter controls which direction the CGY (roll / pitch axis) will compensate when the helicopter rolls (pitches). Pick the helicopter up and roll the helicopter to the right. The CGY should compensate by adding left cyclic to the swash plate. (Pick the helicopter up and rotate the nose of the helicopter downward. The CGY should compensate by adding aft cyclic to the swash plate.)

If the CGY compensates in the wrong direction, then it will be necessary to reverse the compensation direction setting.

#### **WARNING**

 **Verify that the CGY compensates in the correct direction before flight. If the compensation direction is incorrect the model will roll or pitch uncontrollably even before it leaves the ground.**

Be sure to set this aileron motion direction and elevator motion direction so that F/F mixing (Ele Comp and Rud. F/F menu) works effectively. Also, please perform this operation after setting the direction of operation.

#### *(12) STK. Dir AIL: Aileron operation*

Load the direction of Aileron into the gyro.

**[Setting method]** Touch the "Right" button to enter the setting mode. "Sure?" Is displayed. Operate the Aileron stick fully to the right. If you touch the [Yes] button, the operation direction of Aileron is memorized.

## **Swash Basic**

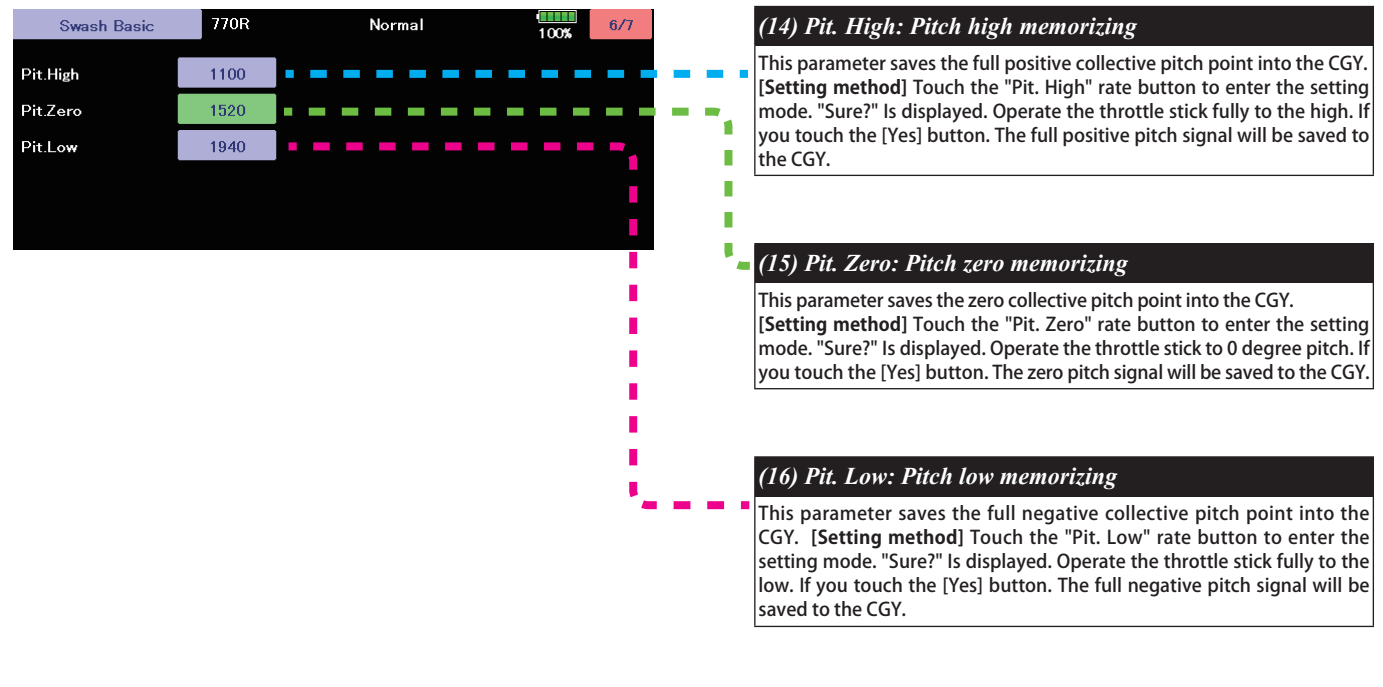

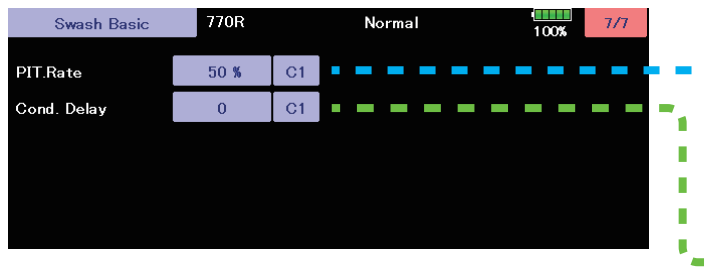

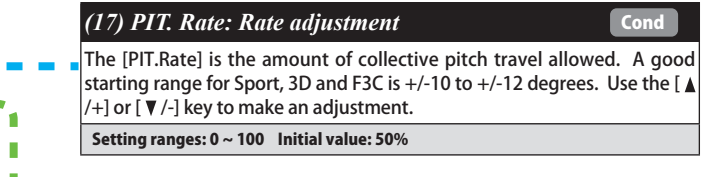

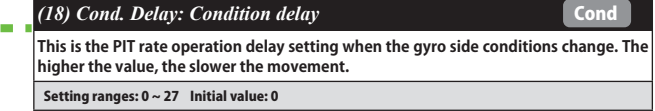

## Flight Tune (Aileron / Elevator Basic settings)

Flight tune sets control of helicopter roll (aileron) and pitch (elevator) axis. "FLT. TUNE" screen from the "BASIC MENU" screen.

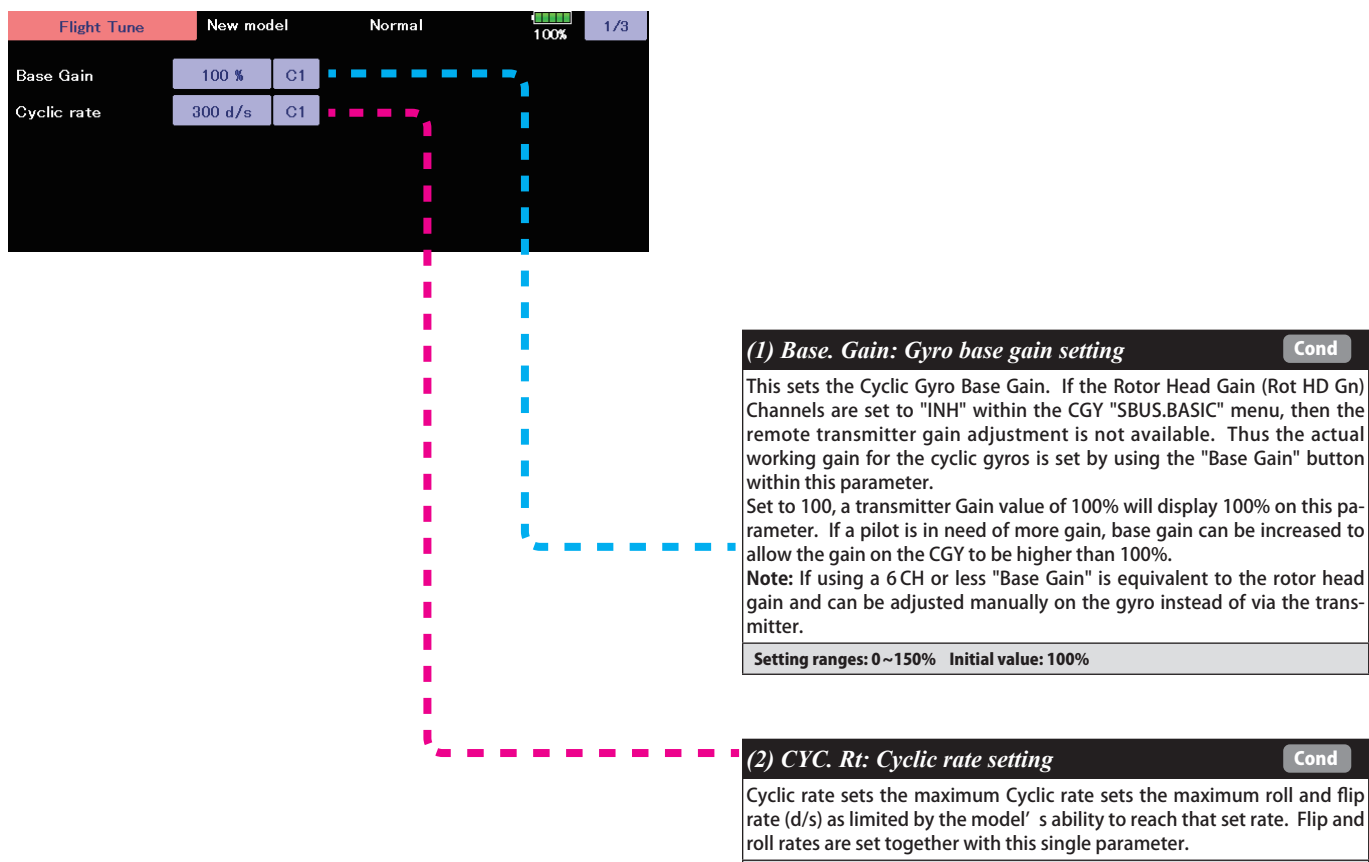

Setting ranges: 10 ~ 500d/s Initial value: 300d/s

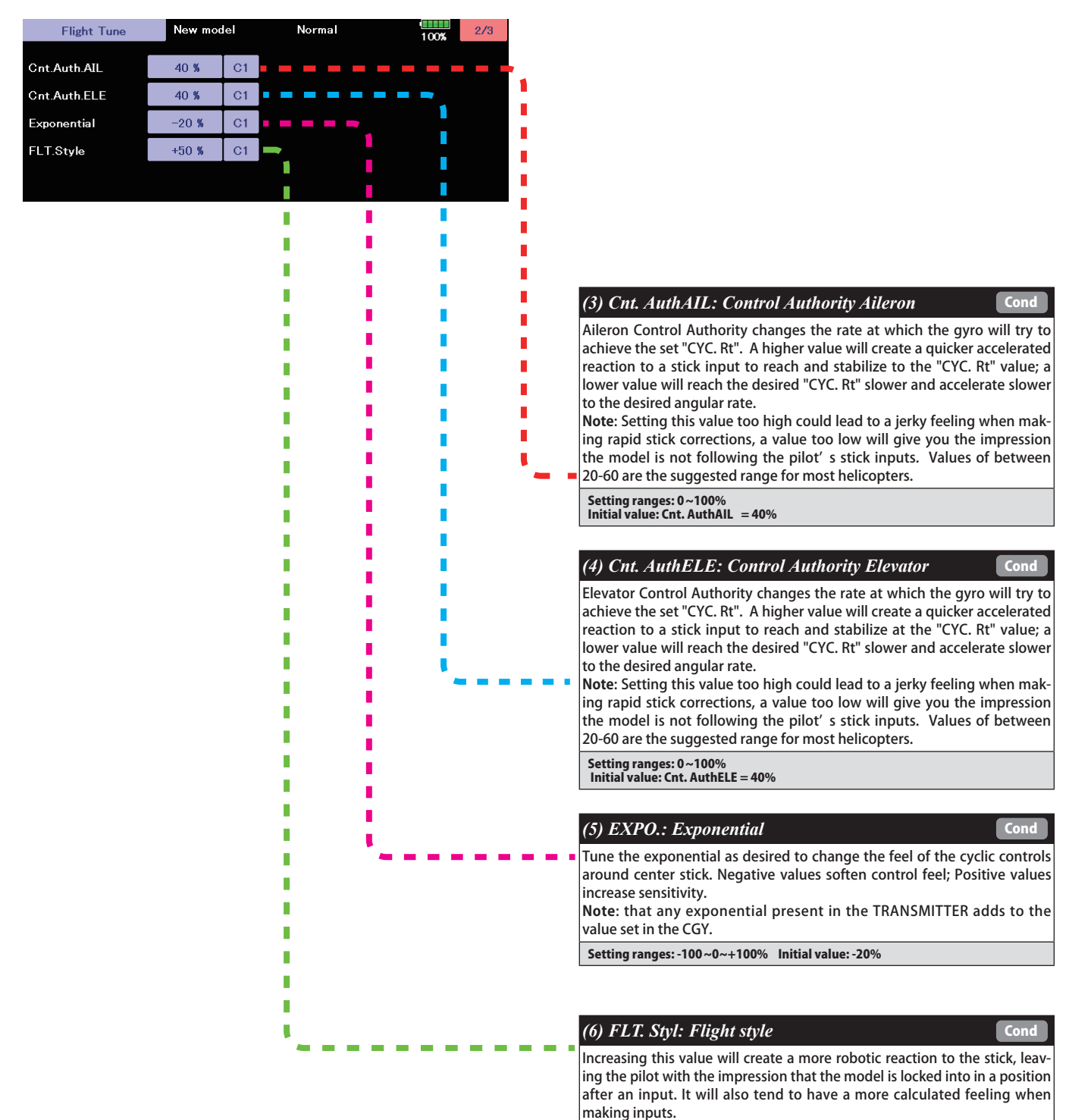

-Lowering the value will make the model feel more fluid and easy to rotate with the stick input. The model will feel a little more lively during faster cyclic movements and direction changes.

Setting ranges: 0 ~ +100n Initial value: +50n

## Flight Tune (Aileron / Elevator Basic settings)

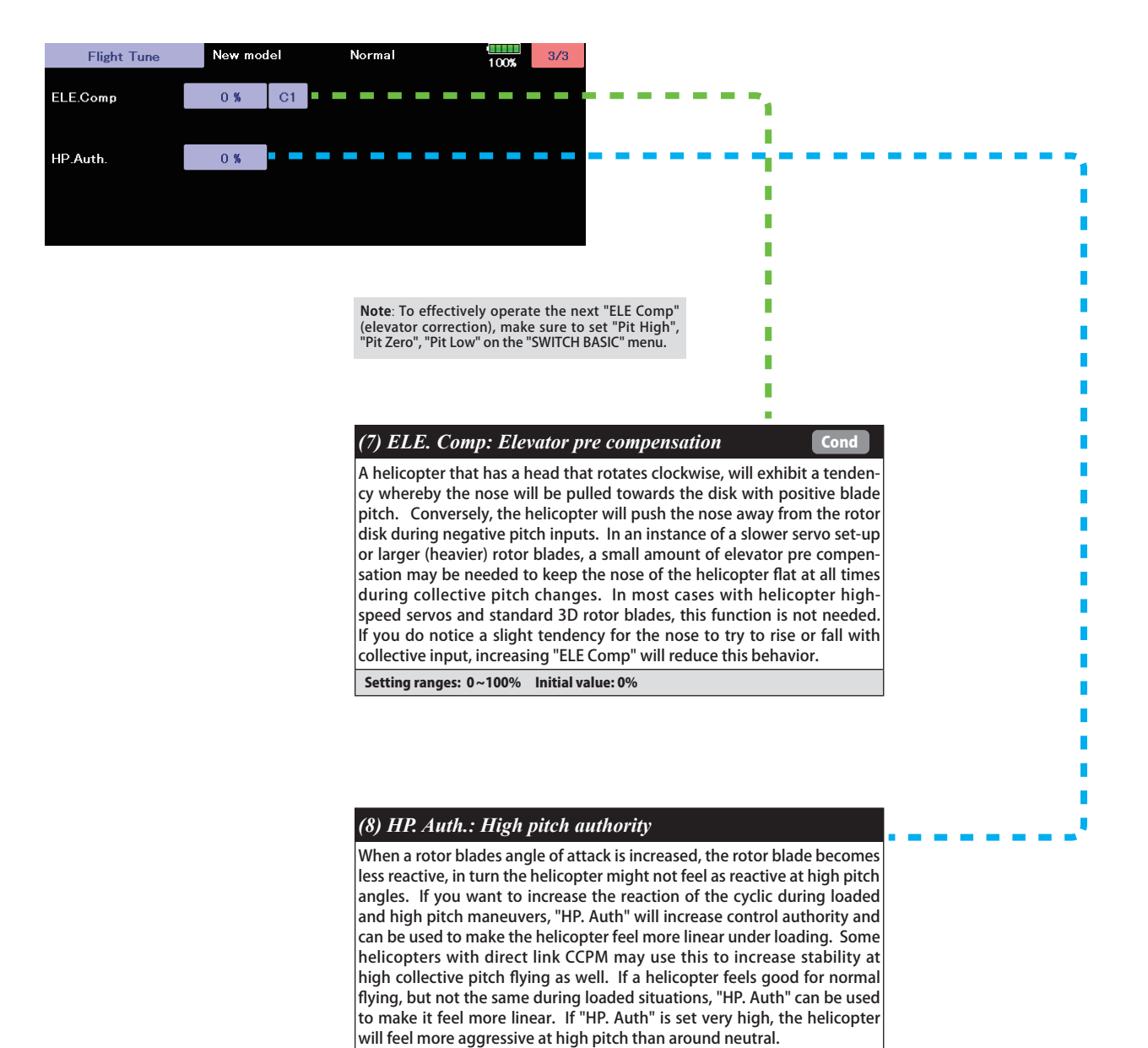

Setting ranges:  $0 \sim 100\%$  Initial value: HP. Auth = 0%

**17**

## RUD Basic (Rudder GYRO Basic Setting)

In the "RUD. BASIC" menu, you make the basic setting of the rudder gyro. "RUD. BASIC" screen from the "BASIC MENU" screen.

#### **WARNING**

**The servo type parameter within the CGY must match the type of servo you are using. Incorrect set-tings may damage the CGY or the servo. An incorrect setting may also result in a loss of control during flight.**

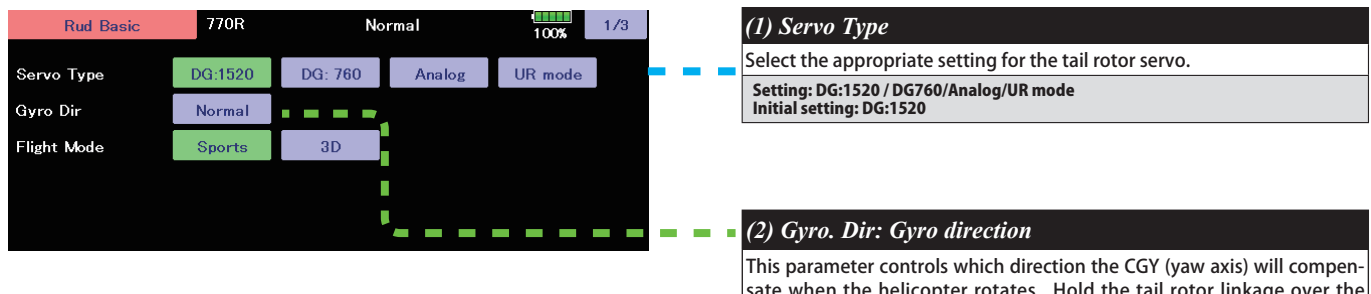

### **WARNING**

 **Do not connect the tail rotor servo to the gyro until the servo type has been selected. Operating the servo using the incorrect setting may damage the CGY or the servo.**

 **Do not operate with the linkage connected until the "Srv. Limit" function correctly sets the servo limit point. If the servo operates beyond the linkage operating range, there is a danger of either the servo or helicopter being damaged.**

sate when the helicopter rotates. Hold the tail rotor linkage over the linkage ball on the servo, pick the helicopter up by the main shaft and rotate the mechanics counter-clockwise. The CGY should compensate by adding clockwise rotation pitch to the tail rotor blades. If the CGY compensates by adding counter-clockwise rotation pitch to the tail rotor blades, then it will be necessary to reverse the Compensation Direction setting by pressing the "Gyro Dir".

Setting value: Normal/Reverse Initial value: Normal

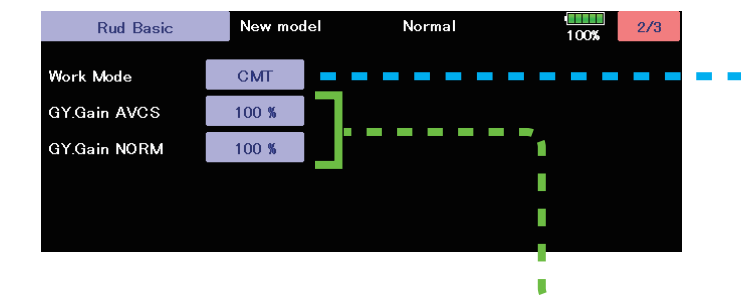

#### *(3) Work Mode: Gyro working mode*

The available choices are CMT, Normal or AVCS. The CMT mode will allow you to select either AVCS or Normal mode via the transmitter. In Normal mode the gyro will always operate in Normal Rate Mode, and when AVCS is selected, it will always operate in AVCS Mode.

Setting: CMT/Normal/AVCS Initial setting: CMT

#### *(4) GY. Gain: Gyro base gain setting*

This parameter sets the base gain of the gyro. This can be used to adjust the gain % if your actual transmitter gain does not match the gain on the CGY correctly.

Setting ranges: 50 ~ 150% Initial value: 100%

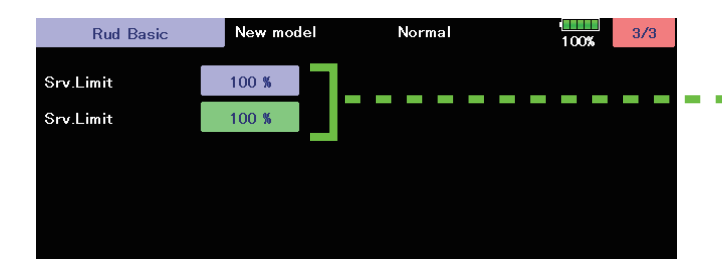

#### **WARNING**

 **When using the CGY for the first time, or when making mechanical changes involving throw, you must check and set the servo limits again to prevent binding.**

#### *(5) Srv. Limit: Limit setting*

When the CGY is in the "Srv.Limit" parameter mode, the gyro will no longer operate and the tail servo will always center when the tail rotor stick is released. Always exit the setup functions before attempting to fly the model. Before each flight, always ensure that the gyros are operating and compensating in the correct direction. The Servo Limit parameter within the CGY is used to set the mechanical limits for the tail rotor servo. To obtain the best performance it is recommended to set the limit in the CGY to 100% for both directions and then adjust the servo arm length to set the mechanical endpoints. After that has been completed, use the servo limit parameter to make small adjustments that could not be made mechanically. Values between 90% and 110% are considered optimal. **[ Setting method ]**

Operate the rudder stick right or left in the direction you want to set. Touch the button that is lit in green to set the limit. Do the same for the other side.

## **GOV Basic (Governor Basic Setting)**

This menu sets the governor's fundamental functions. The menu Servo limit point setting must be set first.

"GOV. BASIC" screen from the "BASIC MENU" screen.

**Note:** When using the governor function, be sure to make each setting of "GOV.BASIC". **Note:** After completing the linkage of the throttle, be sure to set the "Servo limit point setting" first, and then set the other functions.

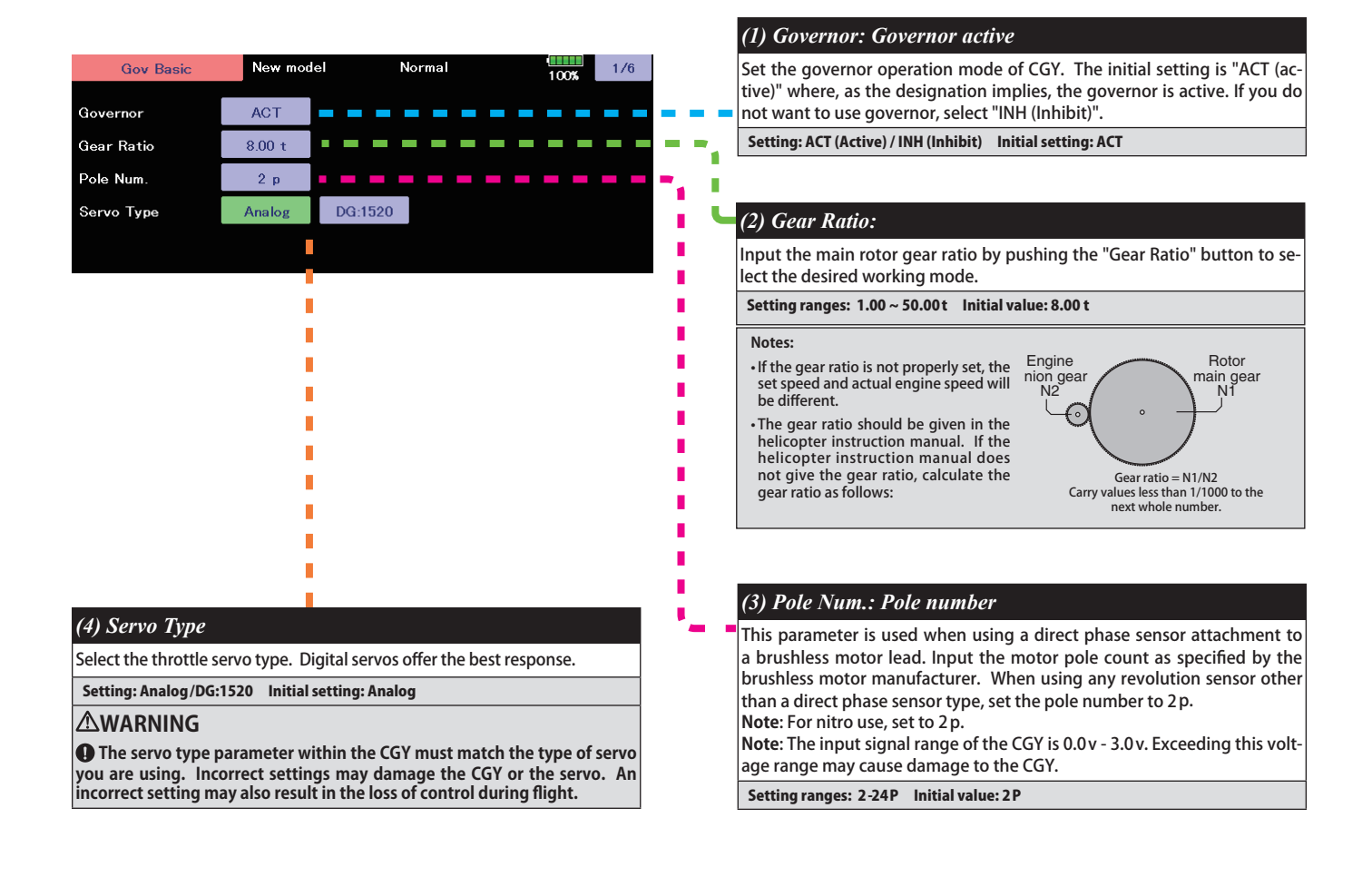

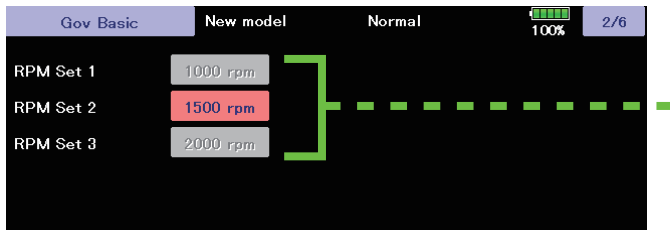

#### *(5) RPM set.: RPM setting*

Setting the main rotor RPM. This is calculated by engine revolution with the gear ratio of the main shaft.

When the rotation speed can be set with the governor mixing function of the transmitter, it is necessary to first match the display rpm value of 1-2- 3 of "RPM Set" with the display rpm value of the transmitter.

Setting ranges: off/700  $\sim$  4,000 rpm Initial value: 1,000 rpm

\*To set lower than 1,000 rpm, set "Low. Revo" of "GOV. EXPERT" menu to 700 rpm.

## **GOV Basic (Governor Basic Setting)**

ī

П ī Ī ī n П

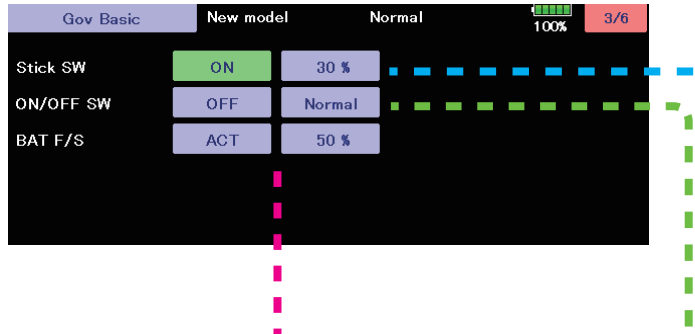

#### *(8) BAT F/S: Battery fail safe*

When the receiver battery voltage becomes equal to or less than "BFS. Volt" set in the "GOV EXPERT" menu, the battery fail safe function is activated, the governor function is turned OFF, and the throttle servo moves to the set position.

When Battery Fail Safe is enabled, items for setting the throttle servo position are displayed. The setting method is the same as "Stick sw", so please refer to this section of the manual for information on setting this function.

**If the battery voltage is lower than the set voltage of the** "**Battery F/S**" **for about 3 seconds, the Gx (gyro) LED of the CGY solid red light. When**  "Battery F/S" is set to "ACT" in "GOV BASIC", the servo is fixed to the<br>throttle position set by "Battery F/S". When the throttle stick is set to<br>the slowest position, the "Battery F/S" function is temporarily canceled. **However, after 30 seconds, the** "**Battery F/S**" **function is activated again and the servo is locked. When the** "**Battery F/S**" **operates, quickly landing and stopping the helicopter, please charge the battery.**

#### **WARNING**

**When using the CGY for the first time, or when making changes in the throw of a servo and its linkage, always perform the limit setting operation.**

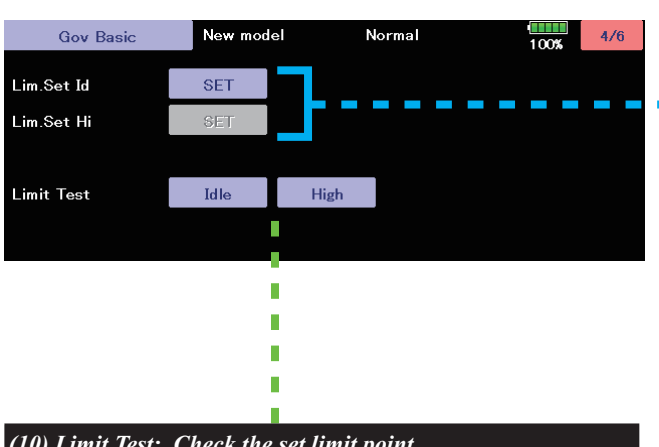

#### *(10) Limit Test: Check the set limit point*

Check the set limit point. Press "Idle" or "High" to move the servo to each limit point. Press "End" to end the test.

#### *(6) Stick sw.: Stick switch*

The governor can be activated by throttle stick position.

**[Setting method]** Touch the "Stick SW" button to enter the setting mode. "Sure?" Is displayed. Operate the throttle stick to the position where you want to turn Governor ON. If you touch the [Yes] button, the ON position is memorized. This stick switch function is always enabled when the next "ON / OFF sw" is "INH" or the "Governor ON / OFF switch is not set by S.BUS setting.

#### When governor is turned on and off by transmitter throttle stick

- The data is set so that the governor can be (Governor operating point) turned on and off with the transmitter throttle stick position. The following describes this operation. Set speed **All to** • Throttle stick over set point and more than 60% of set rotation speed.  $\rightarrow \rightarrow \rightarrow \text{ON}$ The stick is at, or be-yond the set point and is 60% of the rotation speed value of the gov-ernor. \*This is the setting value of "Gov. On. Revo: Gov-
- ernor ON revolution setting". • Throttle stick held at the set point or more Re-
- mains.  $\rightarrow \rightarrow \rightarrow \text{ON}$
- Throttle stick position is below the set point selected.  $\rightarrow \rightarrow \rightarrow$  OFF

## (OFF at slow side) 0%

Set point or less

**Governor can be turned on and off by a switch.**

100% speed<br>ernor.

**The B** 

#### **When idle up**

• When the throttle curve is set at idle up, and when the throttle output is over the set value (initial value: 30%), the governor will always and remain ON even if the stick is lowered to the bottom.

#### *(7) ON/OFF sw.: Governor on/off switch*

This parameter allows the user to turn the governor on or off via a switch on the transmitter. Choose INH if you do not want to use it.

#### When turning on/off governor with switch

- Select the ON/OFF switch channel with "GOV sw channel" on "SBUS BASIC" menu. Setting the switch to the ON position turns on, or enables the governor. The following describes this operation. Δ
- Switch set to on position and engine running at 60% or more of set speed  $\rightarrow \rightarrow \rightarrow \rightarrow$  ON
- $\cdot$  Throttle stick set to maximum slow position  $\rightarrow \rightarrow \rightarrow$  ON

 $\cdot$  Switch set to off position  $\rightarrow \rightarrow \rightarrow$  OFF

When you activate the switch, the direction setting of the switch is displayed. Select the switch ON/OFF direction (Normal/Reverse).

#### **WARNING**

**When using the CGY for the first time, or when making changes in the throw of a servo and its linkage, always perform the limit setting operation.**

#### *(9) Lim. set: Servo limit point setting*

Servo limit point setting defines the overall travel range for the throttle servo. It is fundamental for governor operation and must be set prior to other functions. Servo limits must also be reset when the throttle linkage or trim are changed.

#### **How to set the servo limit point:**

Set the transmitter's throttle stick to the idle position. Select [Lim. Set Id]. "Sure?" Is displayed. If you touch the [Yes] button. The limit of idle will be saved to the CGY. The cursor will move to "Lim. Set Hi". Set the stick to the full high position and set the same as "Lim. Set Id". If the setting data is not normal (servo operation amount is 50% or less), "Err" is displayed. In this case, check the transmitter setting and repeat this procedure once again.

## **GOV Basic (Governor Basic Setting)**

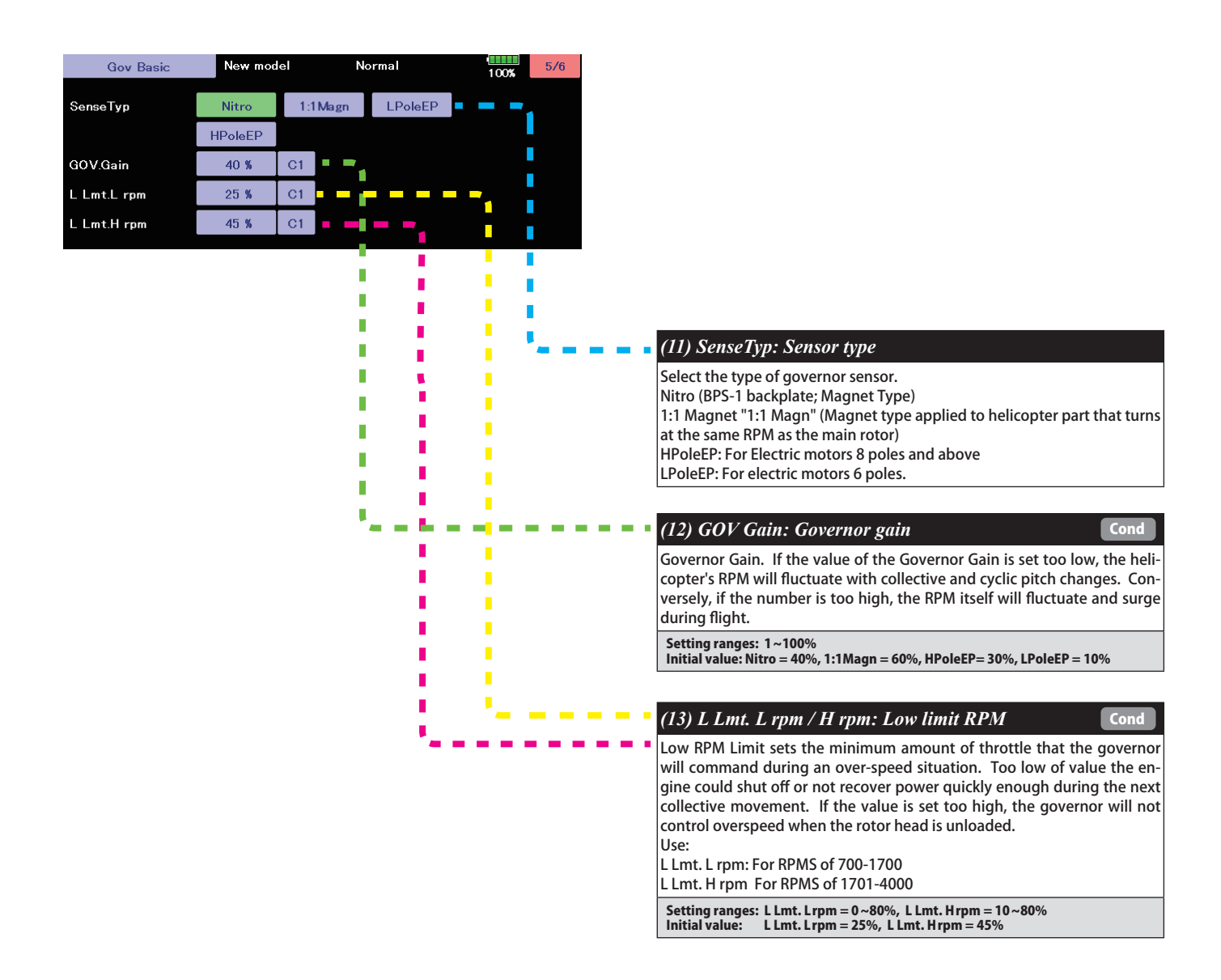

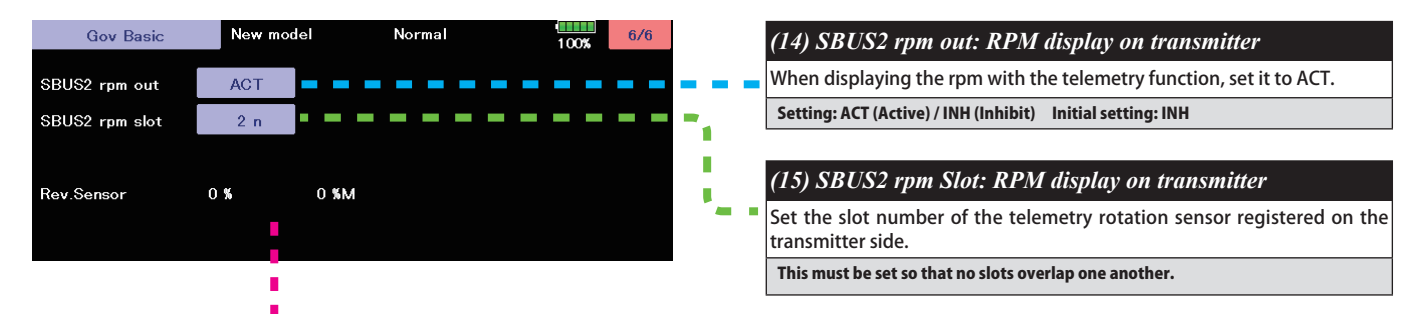

#### *(16) Rev. Sensor: Revolution sensor testing*

This menu is utilized to ensure that the revolution sensor is functioning properly.

In order to test the sensor, do NOT start the engine. Instead, we recommend turning the engine over by hand or the utilization of a starter. To prevent inadvertent ignition of the engine, do NOT use a glow plug igniter when turning the engine over.

The numerical values on the left side of the display are the current value. The right side of the display indicates the maximum sensor value. The output level needs to be more than 60% for correct governor operation. Also, when using the backplate sensor, the signal level of the backplate sensor varies depending on the rotation speed (3,000rpm or more is the detectable rotation speed).

By the telemetry function, the number of revolutions read by the governor sensor can be displayed on the monitor of the transmitter. In order to be able to display, activate the telemetry rotation sensor (SBS-01RM) on the transmitter and set the gear ratio to 1.00. **Note:** It can not be used when the transmitter is FASSTest 12CH system.

## **Expert Menu**

This menu enables the user to further refine the gyro and governor settings.

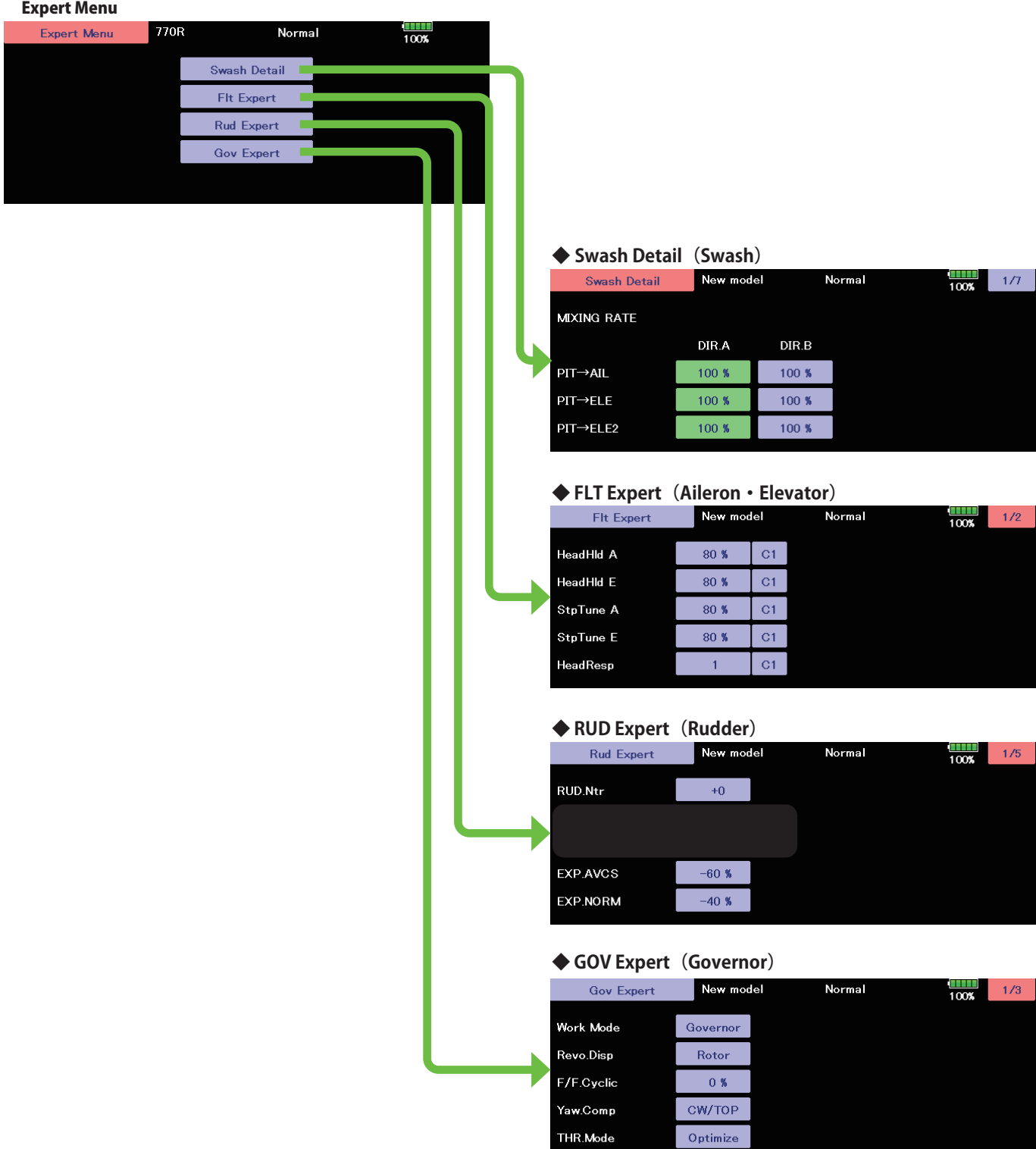

## RUD Expert (Rudder Gyro Expert Setting)

The rudder Expert menu allows for further refinement of the tail rotor gyro performance. "RUD. EXPERT" screen from the "EXPERT MENU 3D" screen.

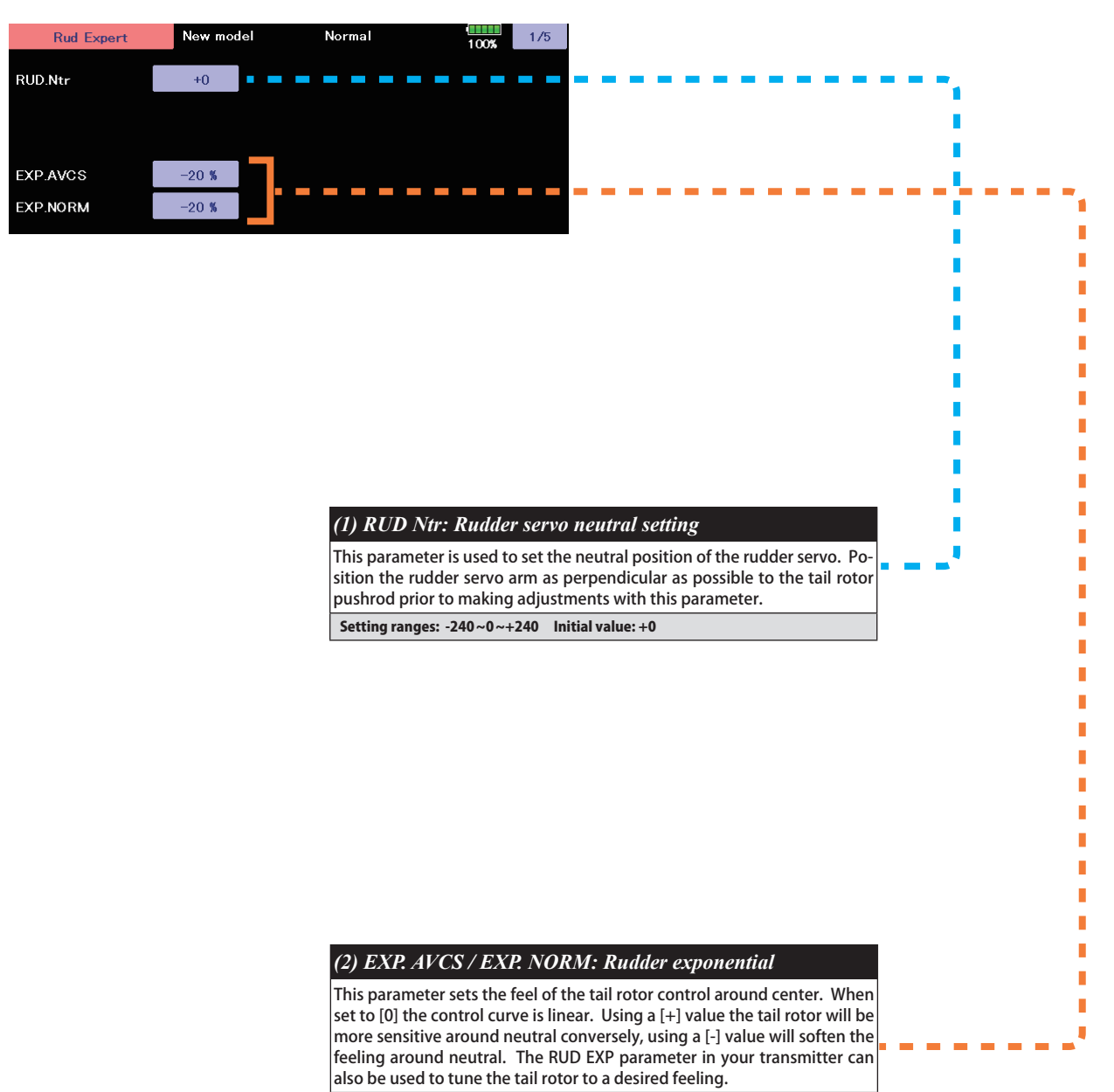

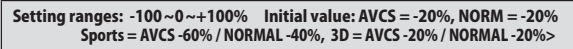

## RUD Expert (Rudder Gyro Expert Setting)

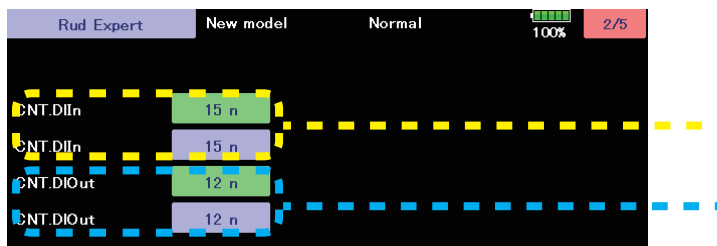

#### *(3) CNT. DlIn: Control delay in*

This parameter sets the delay as you move the stick from neutral toward left or right. Larger values result in a softer tail rotor feel off center. This parameter must be adjusted individually for LEFT and RIGHT tail rotor commands. Follow these same procedures to adjust the tail rotor feel in the opposite direction.

П п Г

ĭ п

**[ Setting method ]**

Move the transmitter Rudder stick right or left in the direction you want to set. Touch the green button to enter the setting mode and set the delay amount. Do the same for the other side.

Setting ranges:  $0 \sim 20n$  Initial value: 15n

## *(4) CNT. DlOut: Control delay out*

This parameter sets the delay when the stick is returned back to the neutral position. This parameter is useful to tune how aggressively the tail rotor stops following a pirouette. The higher the value, the softer the stop. This parameter must be adjusted individually for LEFT and RIGHT tail rotor commands. The setting method is the same as "CNT. DlIn", so please refer to the information above.

Setting ranges: 0 ~ 20n Initial value: 12n

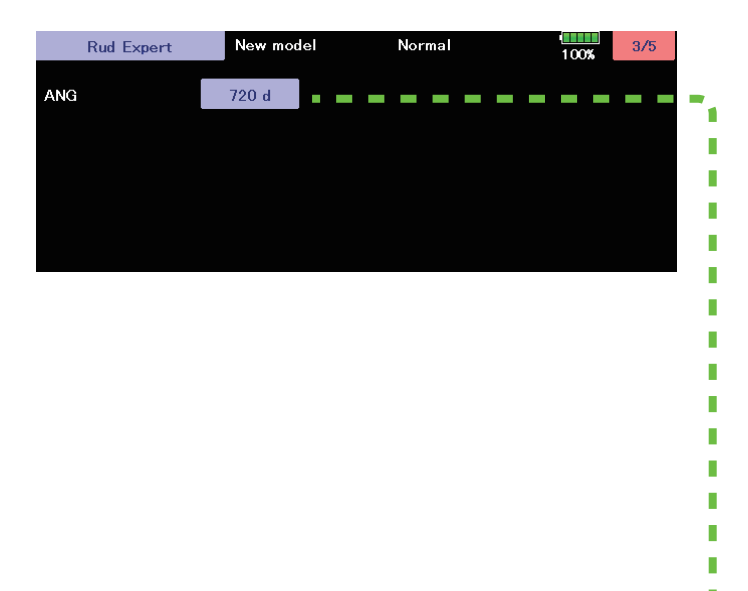

#### *(5) ANG: Pirouette speed*

This parameter adjusts the maximum pirouette speed of the tail rotor that the gyro will allow at 100% dual rate.

Setting ranges:  $100 \sim 999$  d Initial value: = 720 d,

## RUD Expert (Rudder Gyro Expert Setting)

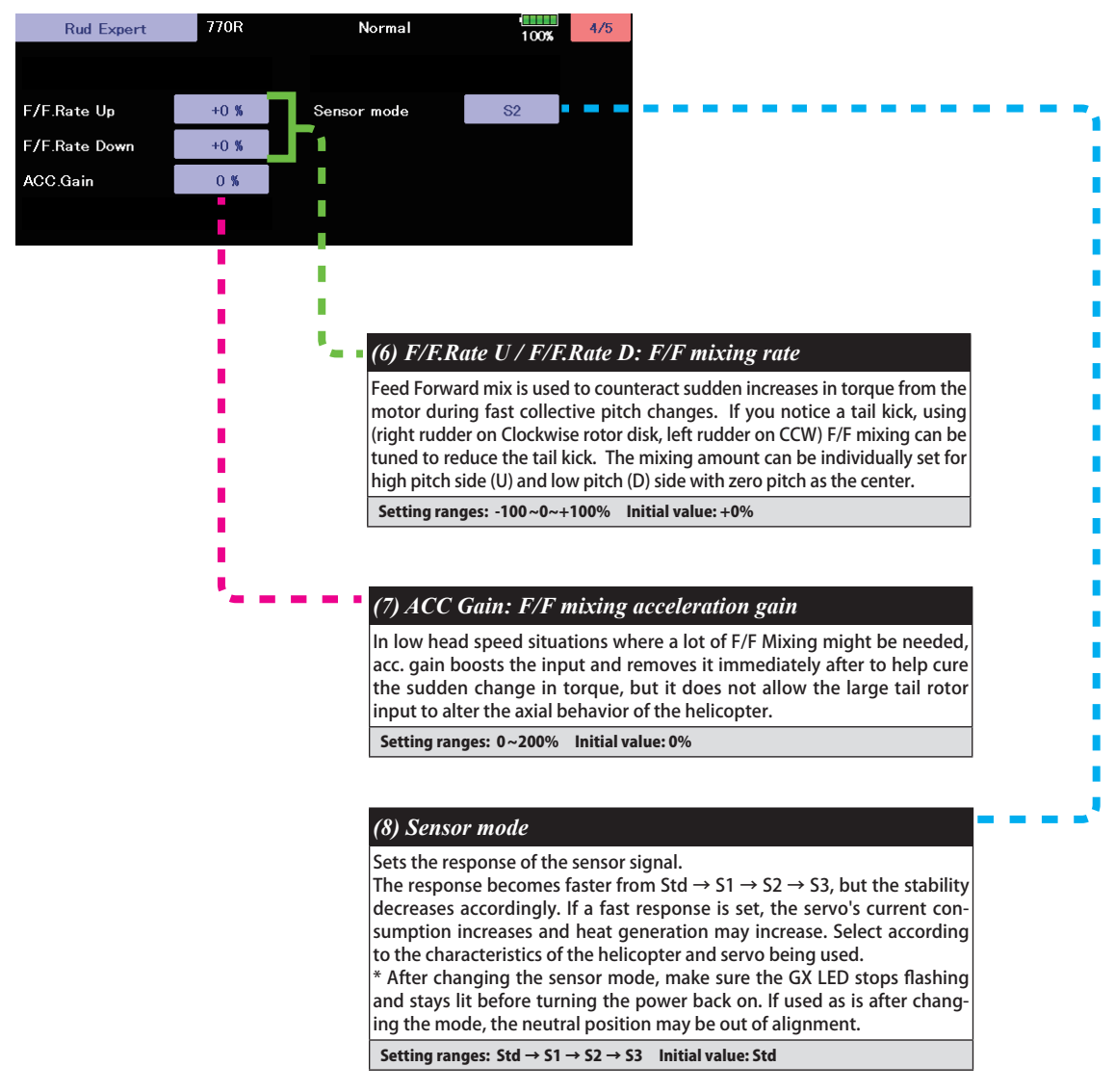

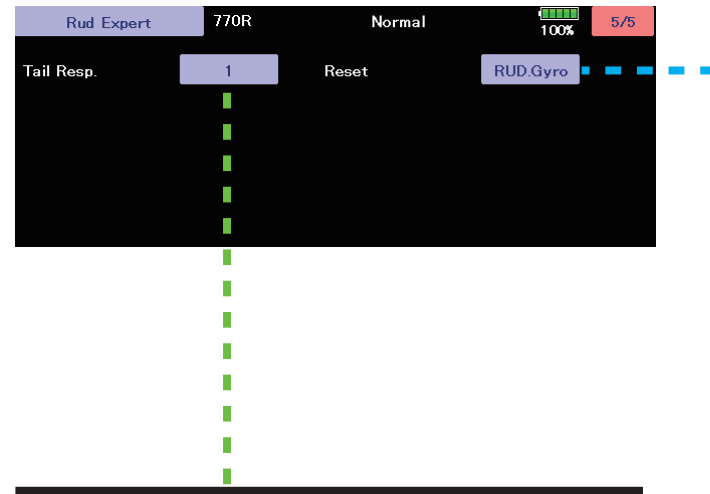

#### *(9) Tail Resp: Tail response*

The goal is to match the response between the helicopter tail response and the gyro control. This feature is utilized to do so. 1 is the fastest response. Generally, if the tail response is slow or the servo's speed is slow, setting the tail response setting late will increase the gyro sensitivity and improve the control performance. Also, if the response setting is delayed, the power consumption of the servo will be reduced. However, if the response setting is too late, the operation cannot keep up with high-speed operation of the helicopter. Setting ranges: 1 ~20 Initial value: 1

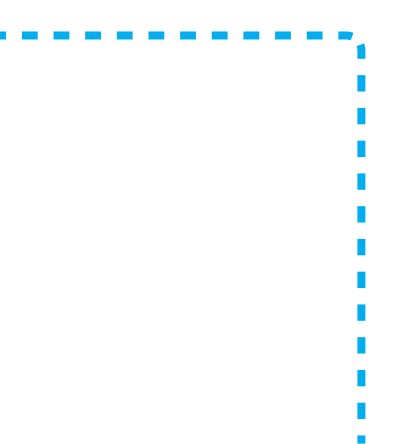

#### *(10) RESET : Rudder gyro data reset*

This resets the "RUD.EXPERT" setting back to the defaults.

## FLT. Expert (Aileron/Elevator Gyro Expert Setting)

The "FLT.EXPERT" menus allow further refinement of cyclic gyro performance. "FLT. EXPERT" screen from the "EXPERT MENU 3D" screen.

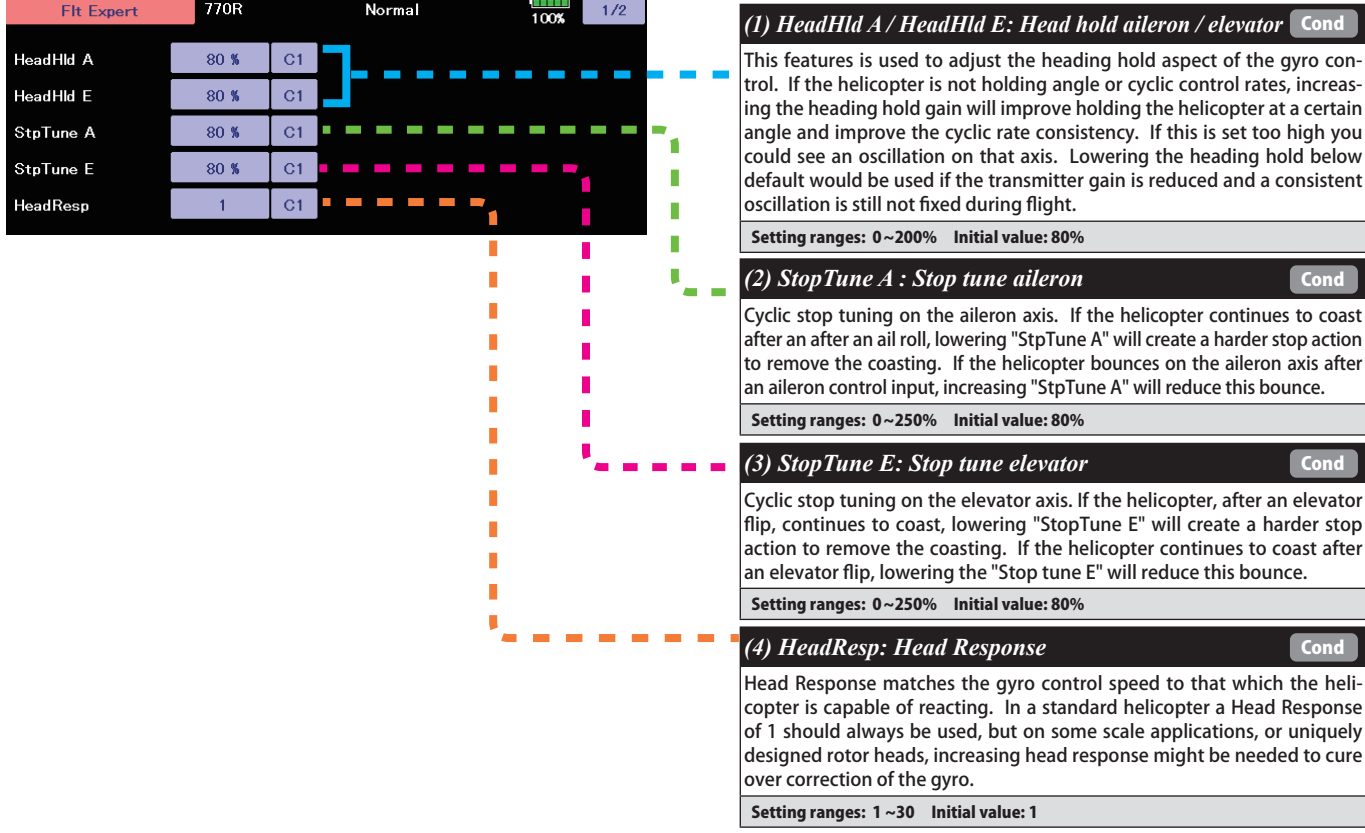

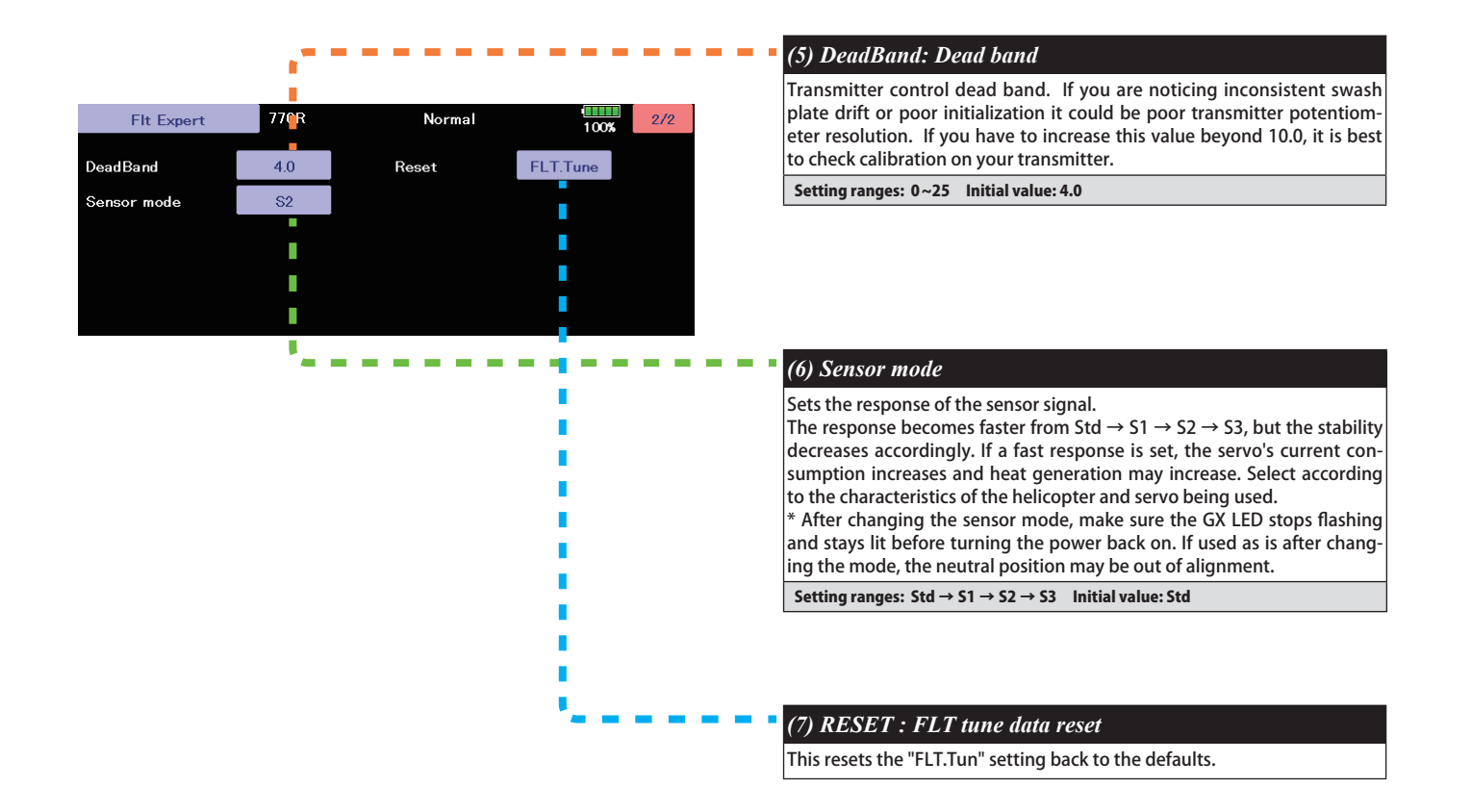

## SWH. Detail (Swash Detail Setting)

The swash detail setting is used to keep the swash plate level at high and low collective pitch to cyclic interactions and cyclic pitch to collective pitch interactions. "SWH. DETAIL" screen from the "EXPERT MENU 3D" screen.

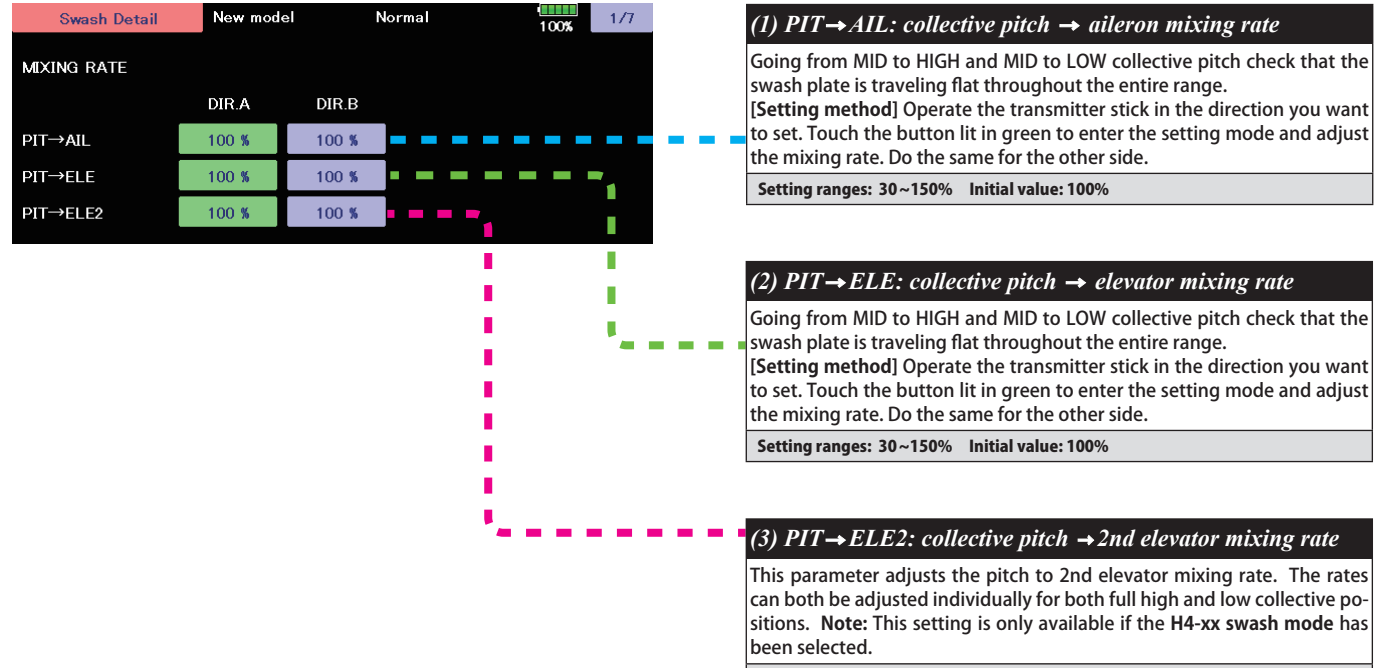

Setting ranges: 30 ~ 150% Initial value: 100%

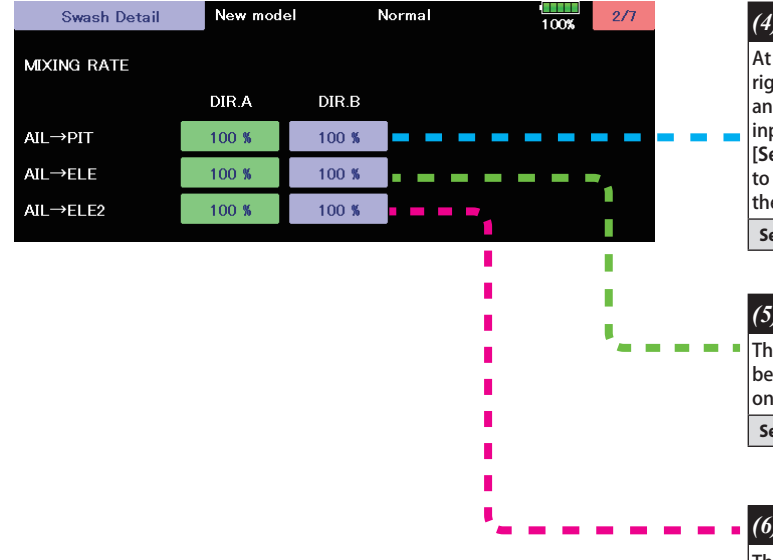

### *(4) AIL PIT: aileron collective pitch mixing rate*

At the middle collective pitch, check that during right to left and left to right aileron action the swash plate is staying level on both the elevator and collective pitch axis. If the swash plate is rising or falling with aileron inputs.

**[Setting method]** Operate the transmitter stick in the direction you want to set. Touch the button lit in green to enter the setting mode and adjust the mixing rate. Do the same for the other side.

Setting ranges: 30 ~ 150% Initial value: 100%

#### $(5)$   $AIL \rightarrow ELE$ : aileron  $\rightarrow$  elevator mixing rate

This parameter adjusts the aileron to elevator mixing rate. The rate can be adjusted for left and right directions individually. **Note:** This setting is only available if the **H4-45 swash mode** has been selected. Setting ranges: 30 ~ 150% Initial value: 100%

#### $(6)$  AIL  $\rightarrow$  ELE2: aileron  $\rightarrow$  2nd elevator mixing rate

This parameter adjusts the aileron to 2nd elevator mixing rate. The rate can be adjusted for left and right directions individually. **Note:** This setting is only available if the **H4-45 swash mode** has been selected. Setting ranges: 30 ~ 150% Initial value: 100%

## SWH. Detail (Swash Detail Setting)

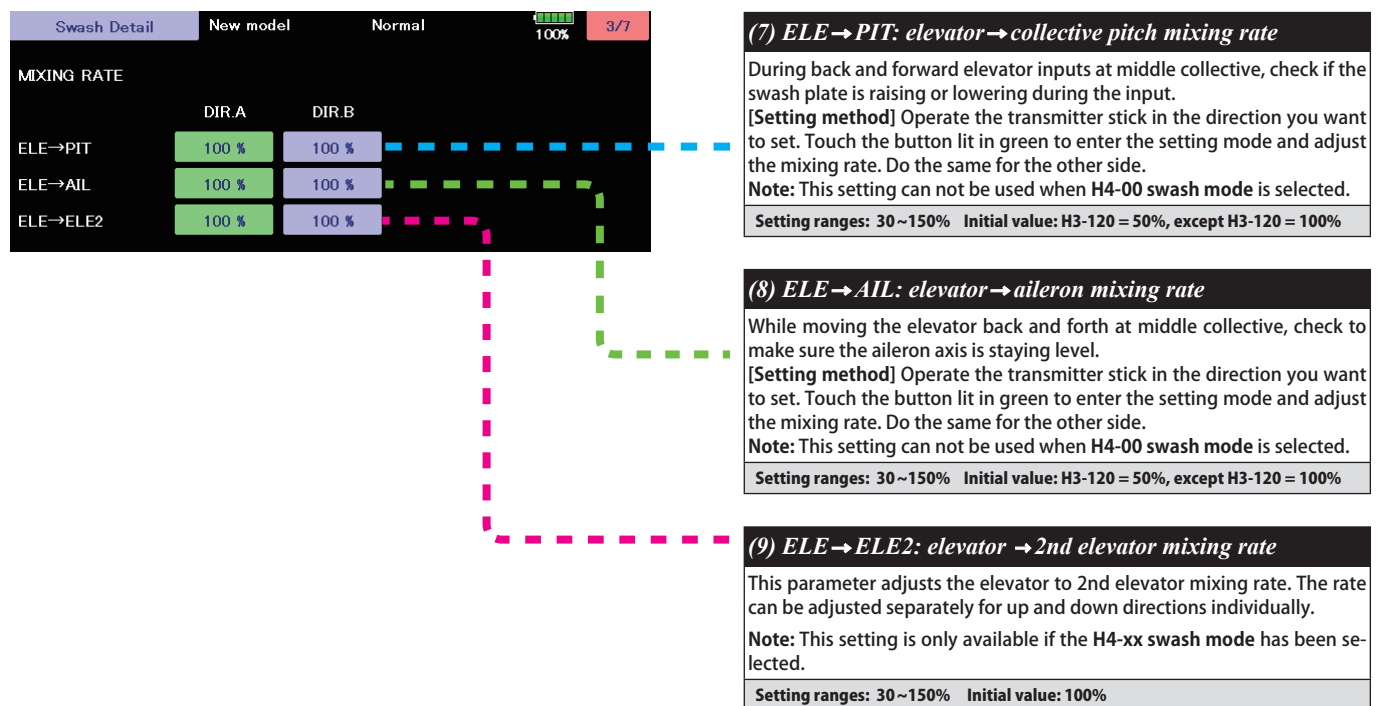

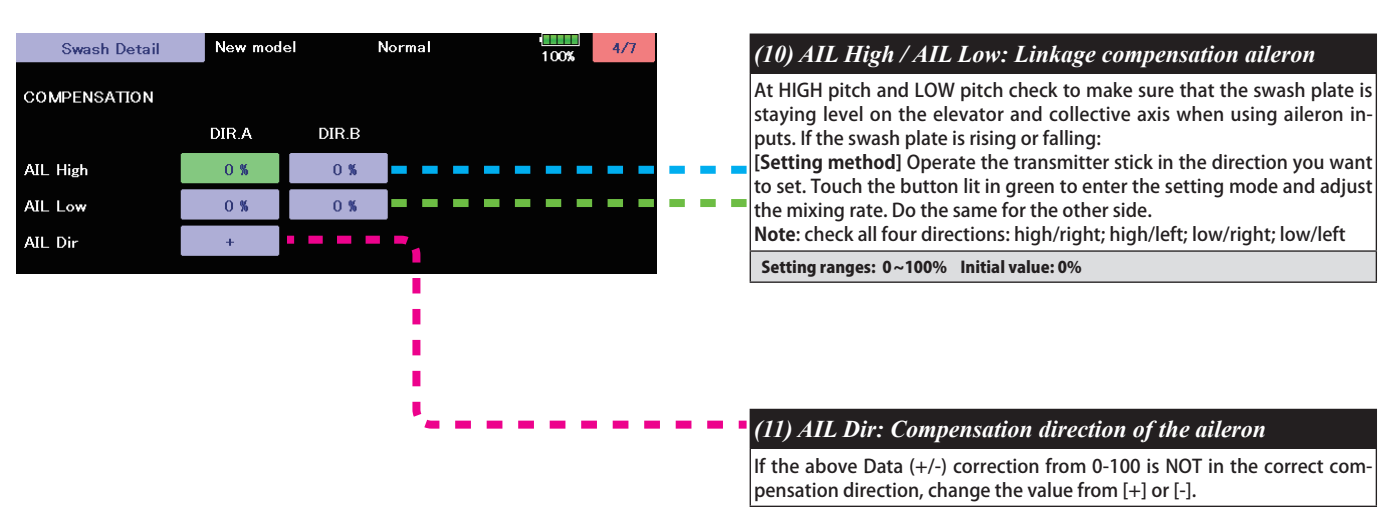

Setting: +/- Initial setting: +

## SWH. Detail (Swash Detail Setting)

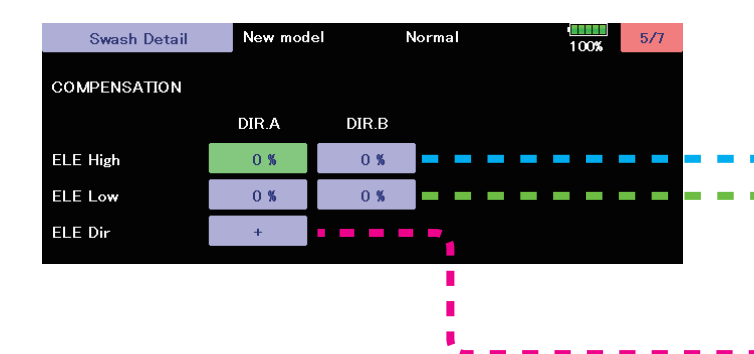

#### *(12) ELE High / ELE Low: Linkage compensation elevator*

At both the HIGH pitch and LOW pitch check to make sure that the swash plate is staying level on the aileron and collective axis when using elevator inputs. If the swash plate is rising or falling:

**[Setting method]** Operate the transmitter stick in the direction you want to set. Touch the button lit in green to enter the setting mode and adjust the mixing rate. Do the same for the other side. **Note**: check all four directions: high/back; high/forward; low/back; low/

forward.

Setting ranges: 0 ~ 100% Initial value: 0%

#### *(13) ELE Dir: Compensation direction of the elevator*

If the above Data  $(+/-)$  correction from 0-100 is NOT in the correct compensation direction, change the value from [+] or [-].

Setting: +/- Initial setting: +

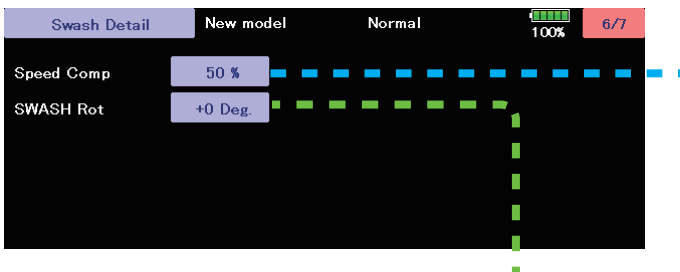

#### *(14) Speed Comp: Speed compensation*

In 120 degrees CCPM all servos do not travel the same distance on elevator input. Having previously set the ELE-PIT and ELE-AIL parameters, if during rapid movement of the elevator axis the swash plate is not staying level, use the "Speed Comp" button to match all servo speeds. **Note:** a (+ will slow the Aileron/Pitch Servo - will reduce speed comp on Aileron/ Pitch Servo).

Setting ranges: 0 ~ 100% Initial value: H3-120 = 50%, except H3-120 = 0%

#### *(15) SWASH Rot: Swash rotation*

Using the "SWASH Rot" button, electronically add rotor head phasing to the swash plate controls. If possible, it is recommended to use mechanical phasing adjustment, but if the rotor head does not allow this and you feel that the model is NOT flying axially on each control input, this parameter can be used to adjust the pure reaction of each axis in flight. (Typically advanced phasing on clockwise rotor disk and a slight clockwise increase in swash plate alignment vs rotor axle are needed to create an axial reaction. The opposite is true for a counterclockwise rotor disk model.)

Setting ranges: -90 deg ~ +90 deg Initial value: +0 deg

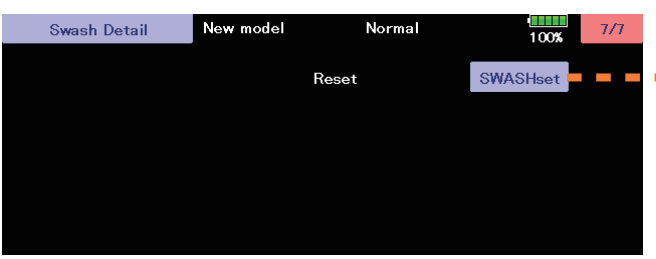

#### *(16) RESET : Swash detail data reset*

This resets the "SWH.DETAIL" setting back to the defaults.

## GOV. Expert (Governor Expert Setting)

This menu sets the Governor Expert parameters, allowing the user to further refine the governor settings.

"GOV EXPERT" screen from the "EXPERT MENU 3D" screen.

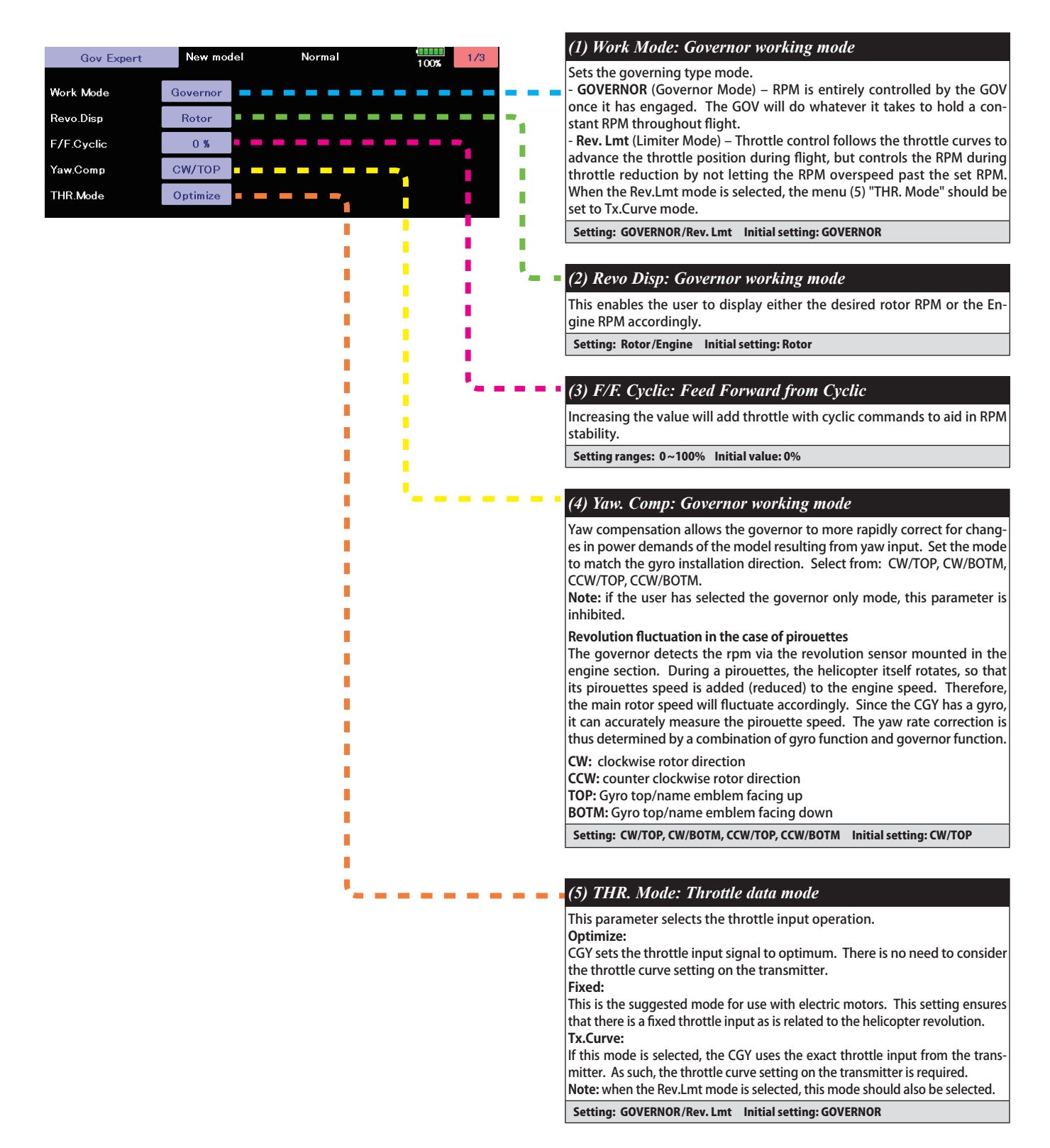

## GOV. Expert (Governor Expert Setting)

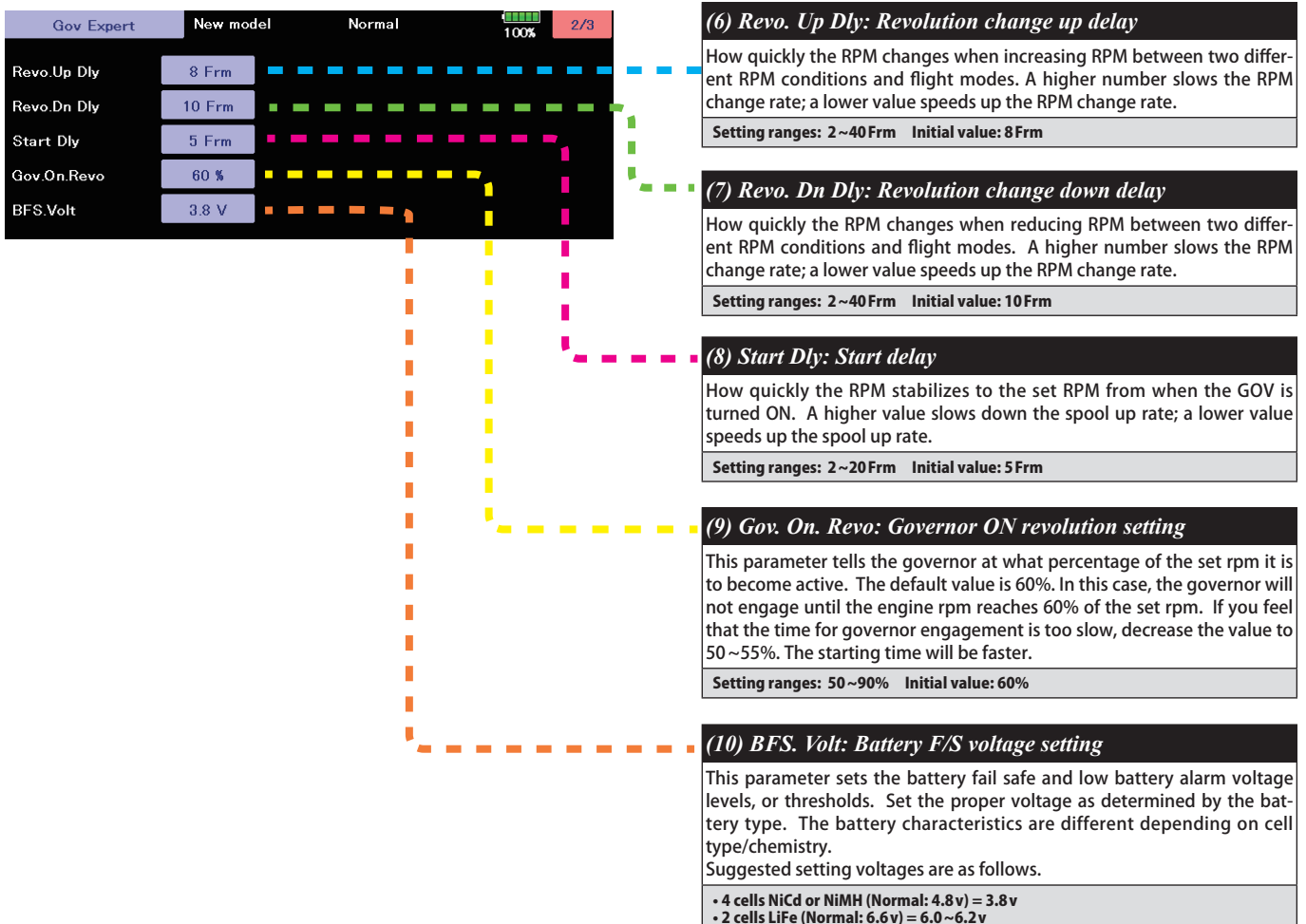

• 2 cells LiFe (Normal: 6.6v) = 6.0 ~ 6.2v • 2 cells LiPo (Normal: 7.4v) = 7.2 ~ 7.4v

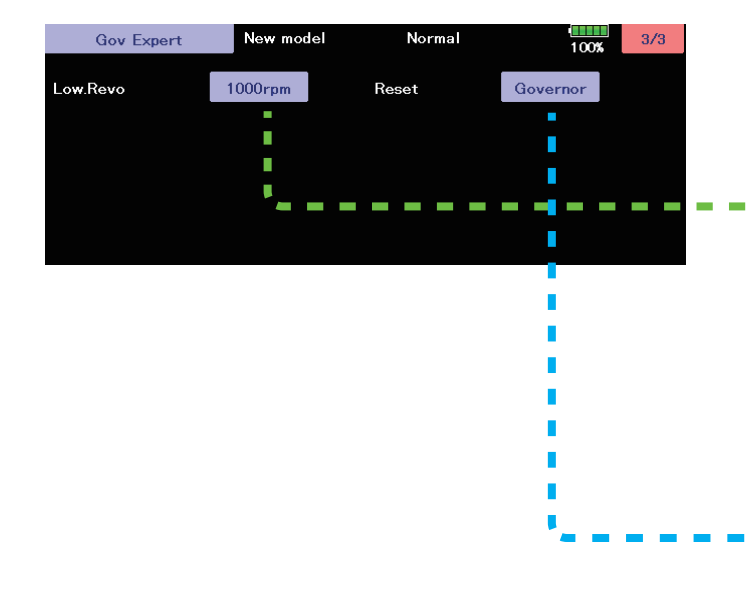

#### *(11) Low. Revo: Low revolution setting*

This value is set to assign the lowest possible governing RPM. If the RPM is below, or can not reach this RPM, the governor will not engage. Select between either 1,000rpm or 700rpm. It corresponds also to a helicopter with a rotor speed of 1,000rpm or less, such as a large gas machine.

Setting: 700/1,000rpm Initial setting: 1000rpm

## *(12) RESET : Governor expert data reset*  This resets the "GOV. EXPERT" setting back to the defaults.

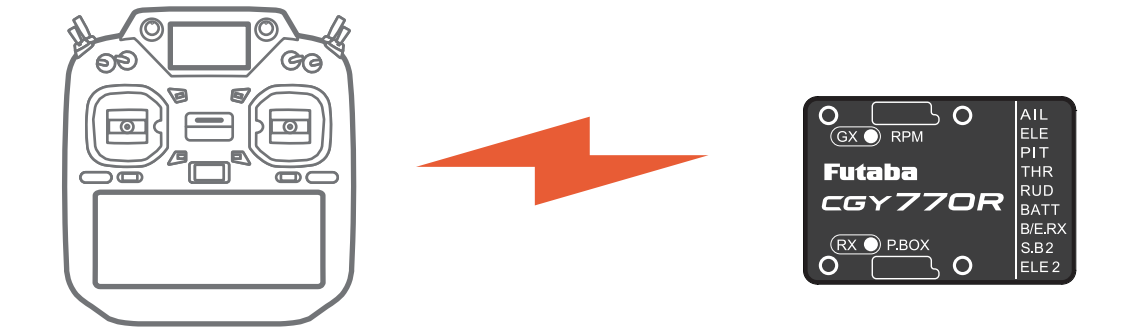

## **Futaba**

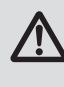

Refer to the manual provided with the product for the installation method and precautions of the transmitter and gyro.